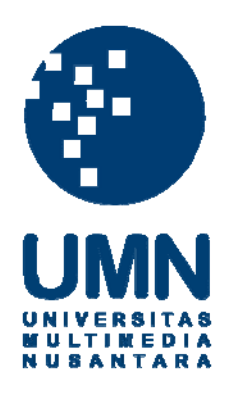

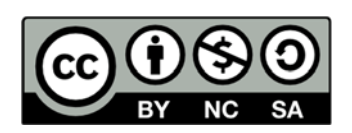

# **Hak cipta dan penggunaan kembali:**

Lisensi ini mengizinkan setiap orang untuk menggubah, memperbaiki, dan membuat ciptaan turunan bukan untuk kepentingan komersial, selama anda mencantumkan nama penulis dan melisensikan ciptaan turunan dengan syarat yang serupa dengan ciptaan asli.

# **Copyright and reuse:**

This license lets you remix, tweak, and build upon work non-commercially, as long as you credit the origin creator and license it on your new creations under the identical terms.

# **BAB III**

# **PELAKSANAAN KERJA MAGANG**

## **3.1 Kedudukan dan Koordinasi**

Saat pelaksanaan kerja magang, penulis ditempatkan pada posisi *Business Analyst*, dimana penulis membuat *Functional Specification Document* dari beberapa modul dalam proyek yang saat ini sedang dikerjakan oleh PT. Kwadran Lima Indonesia, dan penulis juga membuat *User Manual* dari beberapa modul aplikasi yang dibuat oleh PT. Kwadran Lima Indonesia.

Secara umum, pekerjaan *Business Analyst* bertanggung jawab untuk mengumpulkan dan informasi bisnis berdasarkan *user request* dari *client* yang kemudian akan diterjemahkan ke dalam bentuk *Functional Specification Document*. Dokumen spesifikasi tersebut akan dijadikan sebagai *legal statement* yang akan disetujui oleh *client*, dan dokumen tersebut akan dijadikan sebagai acuan bagi *programmer* dalam membuat aplikasi.

*Business Analyst* di PT. Kwadran Lima Indonesia ini memiliki definisi yang sama dengan umumnya *Business Analyst*, namun tugas yang dilakukan selama magang hanya sebatas *technical writer* untuk membuat *Functional Specification Document* saja. Semua *user request* diinfokan oleh Bapak Marchel Hermanus selaku *Assistant Project Manager* PT. Kwadran Lima Indonesia sehingga *Functional Specification Document* dapat langsung dibuat.

Alur yang terjadi selama pelaksanaan magang sebagai *Business Analyst* di PT. Kwadran Lima Indonesia adalah sebagai berikut:

- 1. Bapak Marchel menjelaskan *user request* berikut detail fungsional dari modul yang akan dibuatkan dokumen.
- 2. Penulis memahami kebutuhan yang dibutuhkan dan membuat dokumen untuk modul tersebut.
- 3. Setelah selesai dokumen akan ditinjau ulang oleh Bapak Marchel. Apabila ada kesalahan akan dijelaskan kesalahannya dan meminta untuk segera dibenarkan, apabila dokumen sudah tepat maka akan dicetak untuk diberikan kepada Ibu Lini untuk meminta tanda tangan persetujuan.
- 4. Dokumen yang sudah dicetak dan sudah disetujui akan dibawa ke *client* untuk didiskusikan. Apabila dokumen yang dibuat sudah sesuai dengan keinginan *client* maka dokumen dapat ditanda tangani oleh *client* sebagai tanda persetujuan, namun apabila *client* merasa ada kesalahan atau ada yang kurang maka dokumen akan direvisi hingga sesuai dengan keinginan *client*.

5. Dokumen yang sudah disetujui oleh *client* akan digunakan oleh *programmer* sebagai acuan pembuatan aplikasi.

Selama magang, koordinasi diarahkan secara langsung oleh Bapak Marchel Hermanus mengenai tugas-tugas apa saja yang harus dikerjakan. Selain Bapak Marchel Hermanus terdapat juga Ibu Lini Wong selaku *Solution & Services Head*  PT. Kwadran Lima Indonesia yang mengkoordinasikan untuk berdiskusi

mengenai *requirement* dan pembuatan *Functional Specification Document* yang diperuntukkan untuk proyek internal perusahaan.

# **3.2 Tugas yang Dilakukan**

Tugas-tugas yang dilakukan penulis adalah menjadi *technical writer* untuk membuat *Functional Specification Document* yang akan digunakan sebagai *addendum* antara *client* dengan pihak PT. Kwadran Lima Indonesia yang berisi spesifikasi dari aplikasi dan ketentuan-ketentuan dalam aplikasi. *Functional Specification Document* juga digunakan sebagai acuan bagi *developer team* untuk membangun aplikasi dengan melihat *scope* dari aplikasi yang tertera pada *Functional Specification Document* yang telah dibuat. *Functional Specification Document* akan ditandatangani sebagai oleh kedua belah pihak sebagai tanda kesepakatan.

Tugas lain yang penulis kerjakan selama kerja magang adalah membuat *User Manual* dari modul aplikasi yang telah dibuat. *User Manual* berisi langkahlangkah spesifik tentang apa saja yang dapat dilakukan oleh *user* saat menggunakan aplikasi dan berisi penjelasan tentang kegunaan setiap modul yang terdapat pada suatu aplikasi.

Dalam pelaksanaan magang, tugas dilaksanakan secara tim dan secara individual. Tugas yang dilaksanakan secara tim adalah proyek HR Portal yang dikerjakan untuk PT. Outsource Indonesia, dimana terdapat Bapak Marchel Hermanus selaku *Assistant Project Manager* dan terdapat teman kerja lain yang juga bertugas sebagai *Business Analyst*. Berikutnya tugas yang dilaksanakan

secara individual adalah proyek internal PT. Kwadran Lima Indonesia untuk membuat HRIS *Automatic Screening* dimana dalam pelaksanaan berkoordinasi langsung dengan Ibu Lini Wong selaku *Solution & Services Head* yang juga bertindak sebagai *client* dari proyek HRIS tersebut. Setiap *requirement* yang diinginkan Ibu Lini langsung dicatat dan diterjemahkan ke dalam dokumen.

Berikut ini merupakan daftar dokumen dan manual yang telah penulis kerjakan selama kerja magang.

Dokumen untuk proyek PT. Outsource Indonesia:

- *-* FSD Saran dan Masukan HR Portal.
- *-* FSD Informasi Pribadi HR Portal.
- *-* FSD Pengaturan Kelompok HR Portal.
- *-* FSD *Audit Trail* HR Portal (Riwayat Penggunaan Sistem).
- *- User Manual Employee Portal* (HR Portal).
- *- User Manual* Saran dan Masukan HR Portal.
- *- User Manual* Informasi Pribadi HR Portal.
- *- User Manual* Informasi Umum HR Portal.
- *- User Manual* Pengaturan Kelompok HR Portal.

Secara keseluruhan, berikut ini merupakan tabel *Gantt Chart* yang berisi kegiatan

yang dilakukan setiap minggu selama magang.

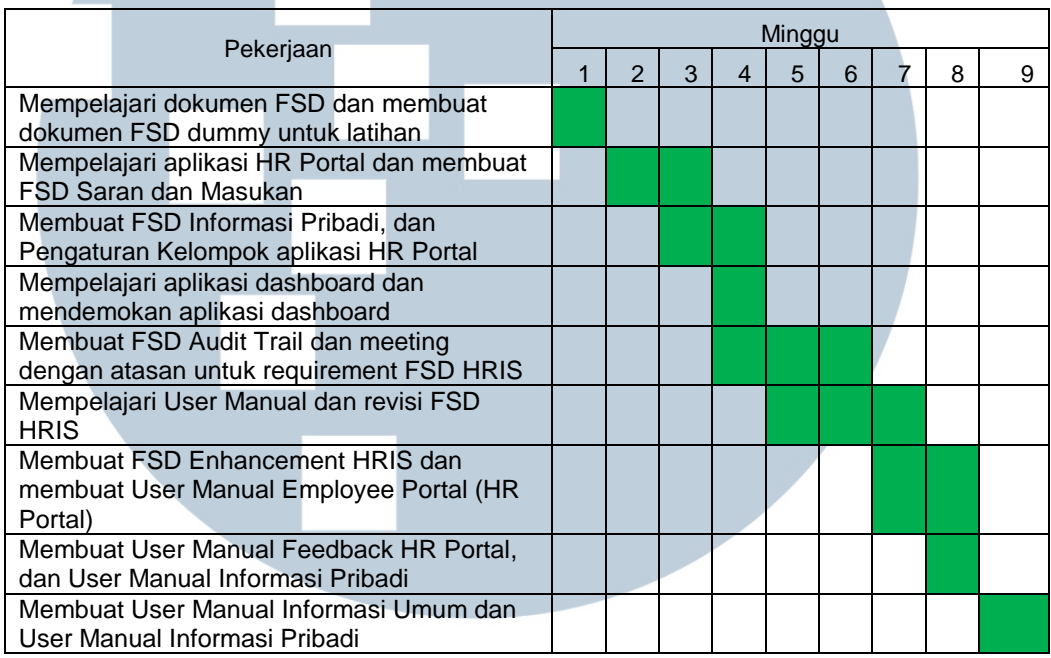

# **Tabel 3.1** *Gantt Chart* **Pekerjaan**

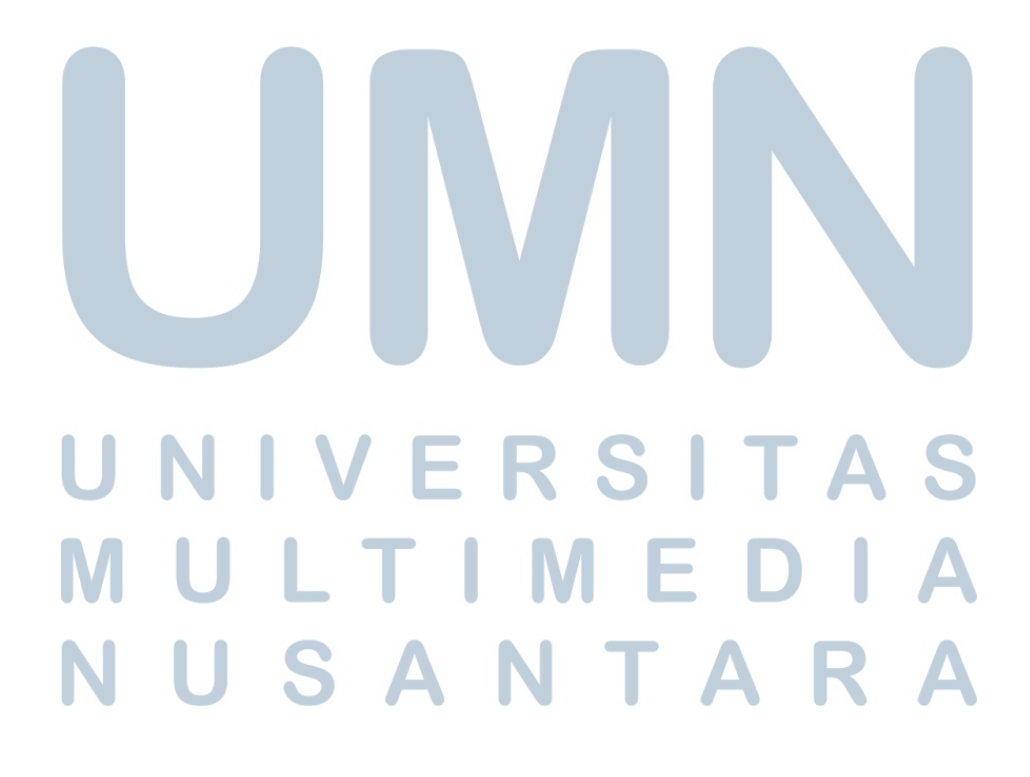

FSD Saran dan Masukan HR Portal

Modul Saran dan Masukan pada aplikasi HR Portal berisi fitur yang dapat digunakan oleh pengguna aplikasi HR Portal untuk memberikan penilaian berupa bintang dan komentar terhadap aplikasi. Dari sisi admin, admin dapat mengekspor semua riwayat penilaian yang telah diberikan oleh setiap pengguna aplikasi.

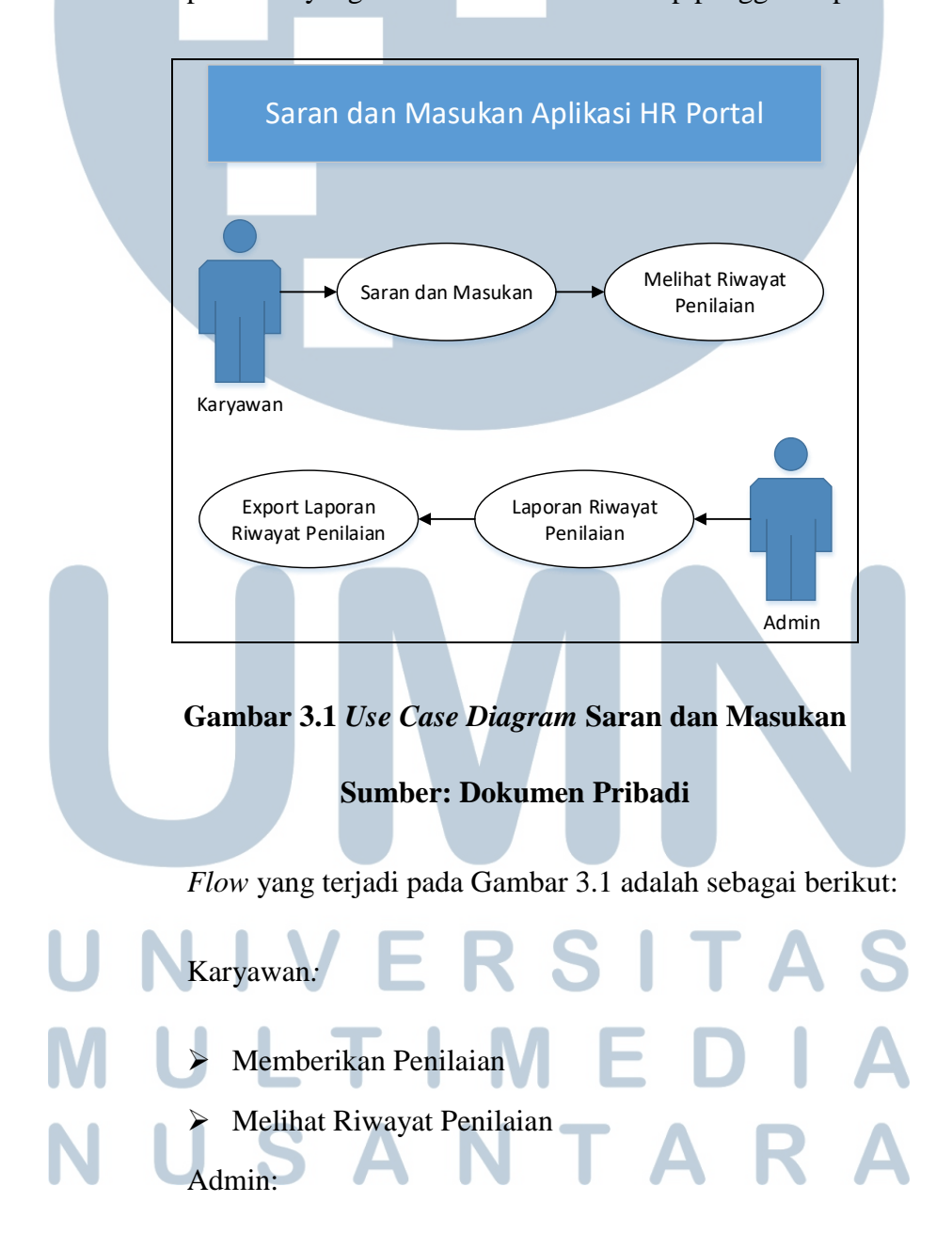

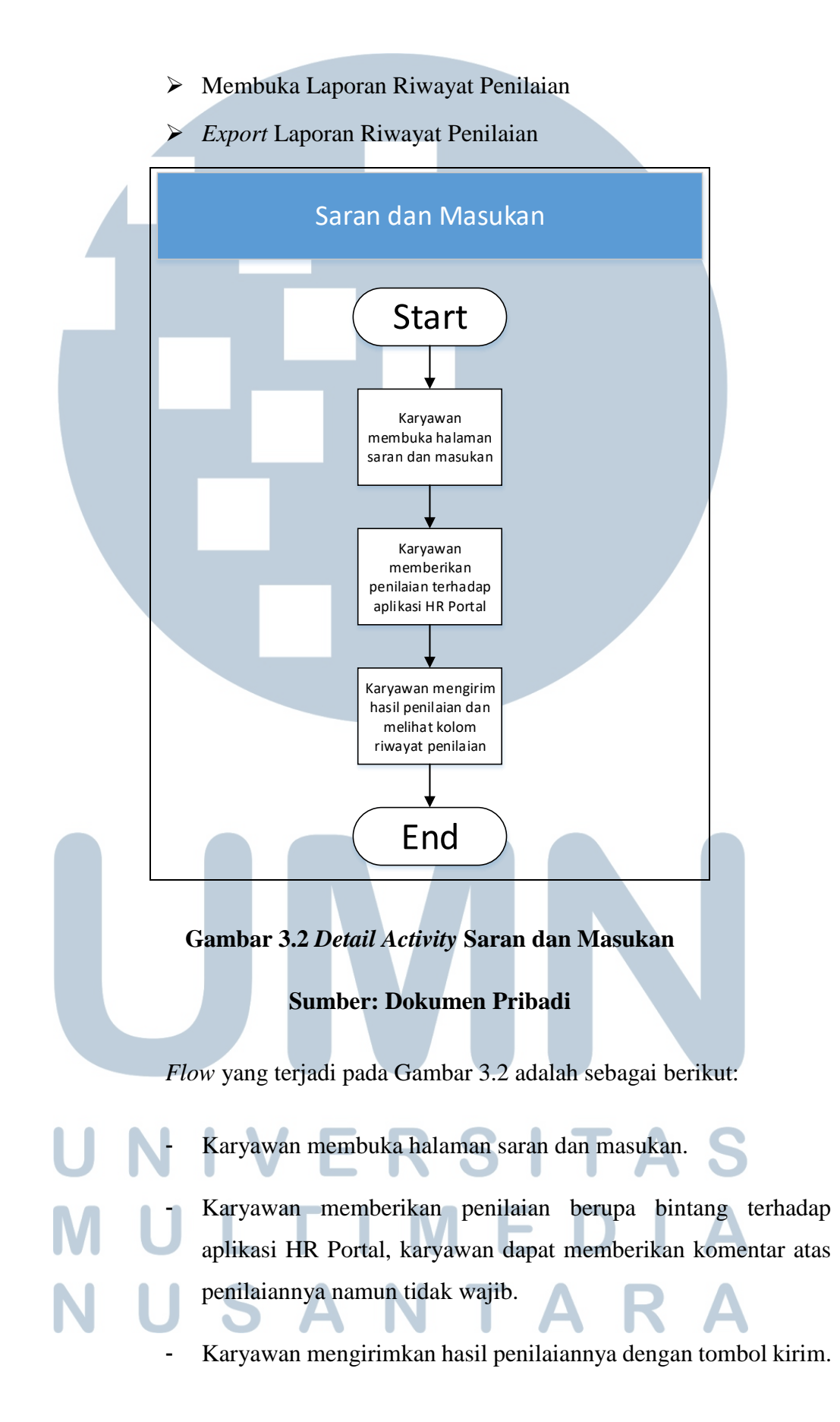

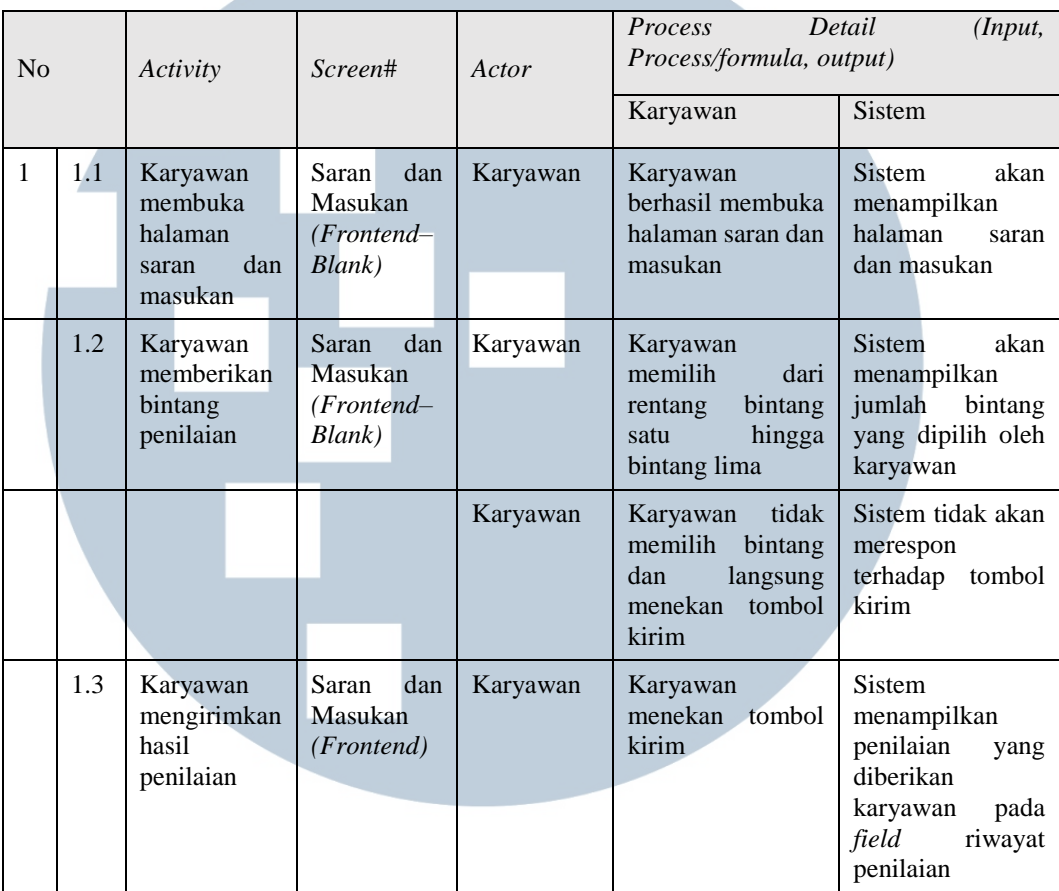

# **Tabel 3.2** *List of Process* **Saran dan Masukan**

# **Sumber: Dokumen Pribadi**

Tabel 3.1 menjelaskan tentang proses yang terjadi dari sisi pengguna dan sisi sistem, pada saat pengguna menggunakan menu Saran dan Masukan.

# **NIVERSITAS** J **NULTIME**  $\blacksquare$ D N U SANTAR

# FSD Informasi Pribadi HR Portal

Modul Informasi Pribadi pada aplikasi HR Portal merupakan halaman yang berisikan informasi pribadi yang dimiliki oleh pengguna aplikasi HR Portal. Modul ini secara garis besar berisi Data Personal dan Data Rekening, Data Perusahaan dan Data Asuransi, dan Foto Profil.

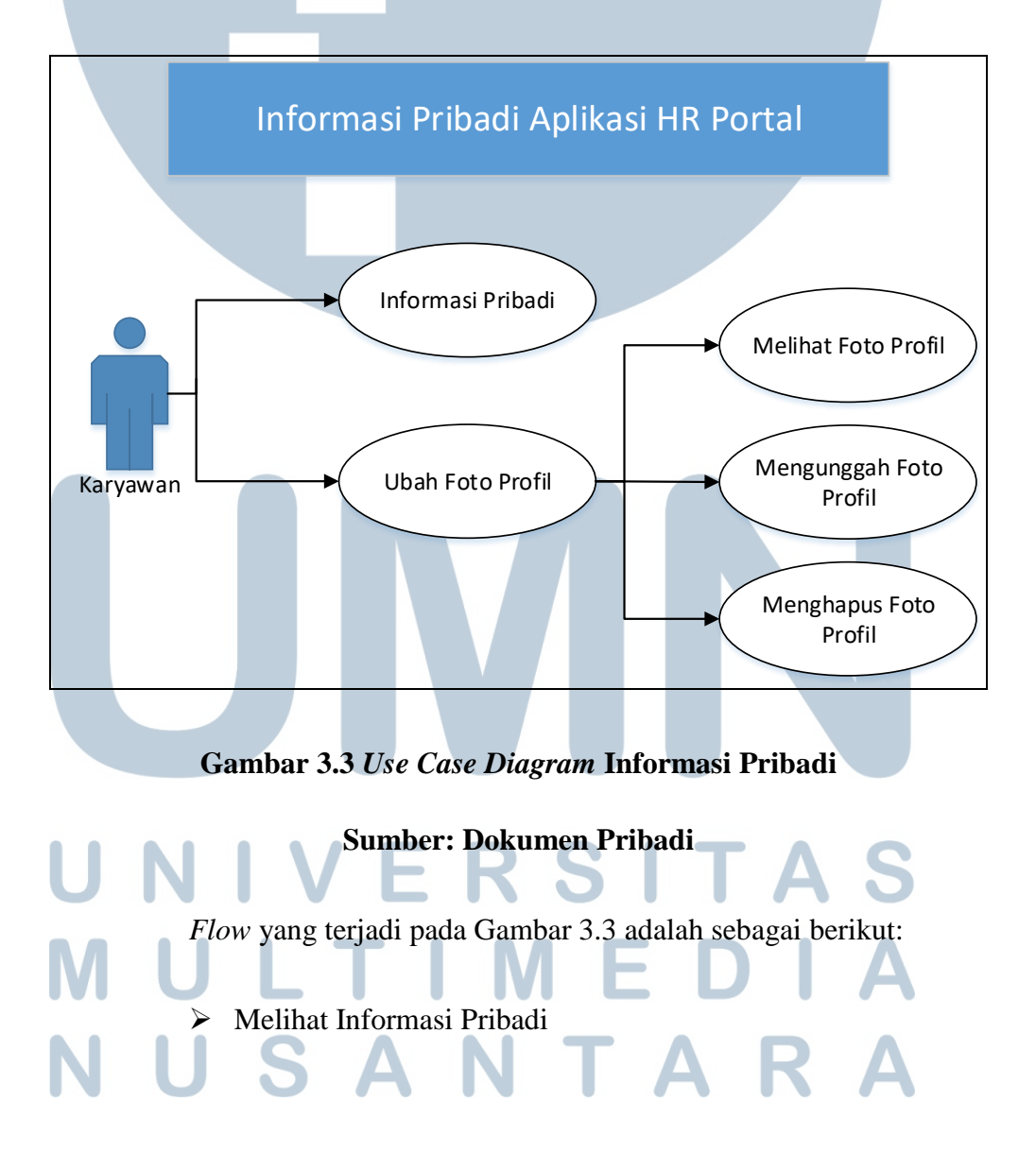

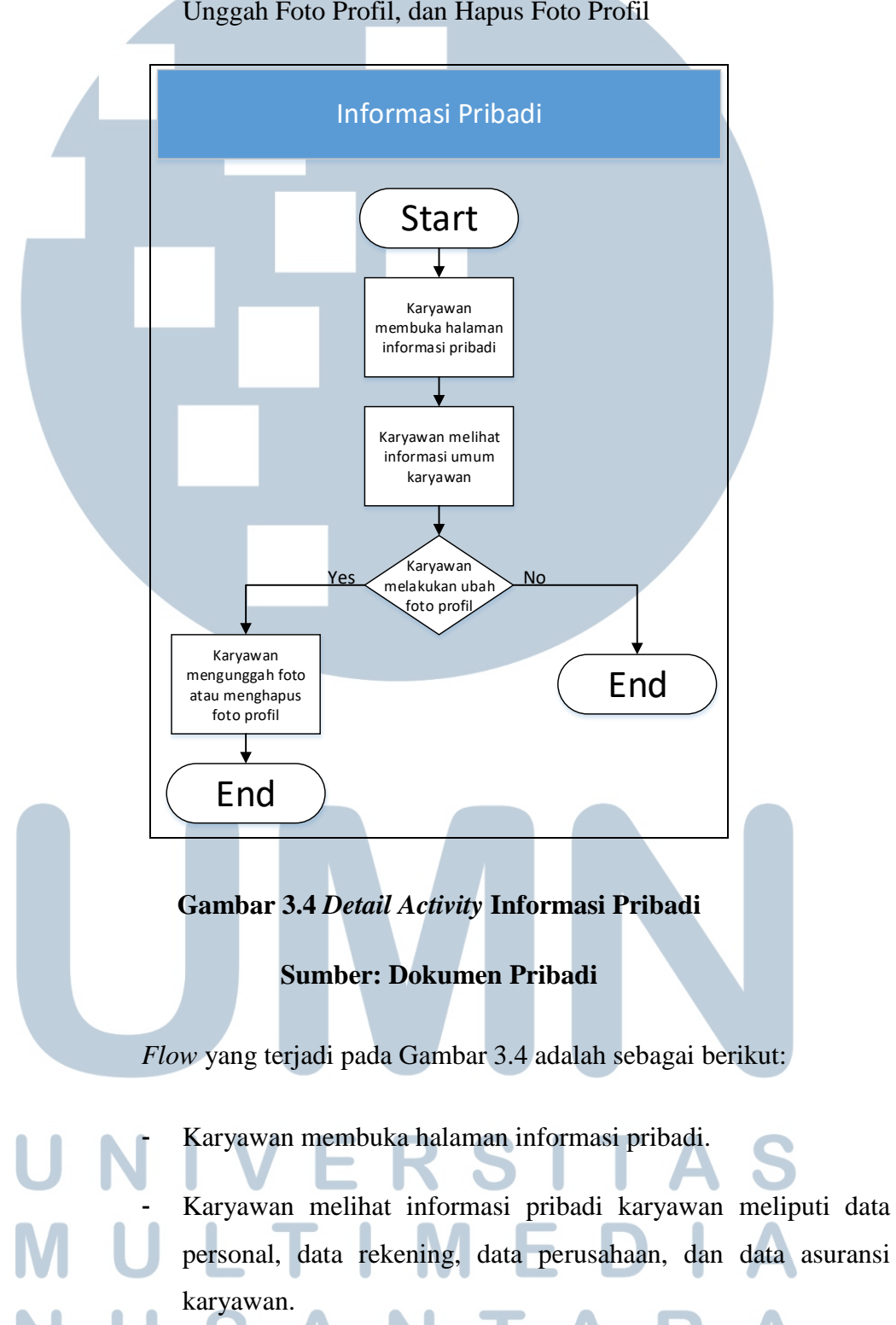

 Ubah Foto Profil, di dalamnya terdapat fitur Lihat Foto Profil, Unggah Foto Profil, dan Hapus Foto Profil

- Karyawan melakukan ubah foto profil yang di dalamnya terdapat fungsi lihat foto profil, unggah foto profil, dan hapus foto profil karyawan.

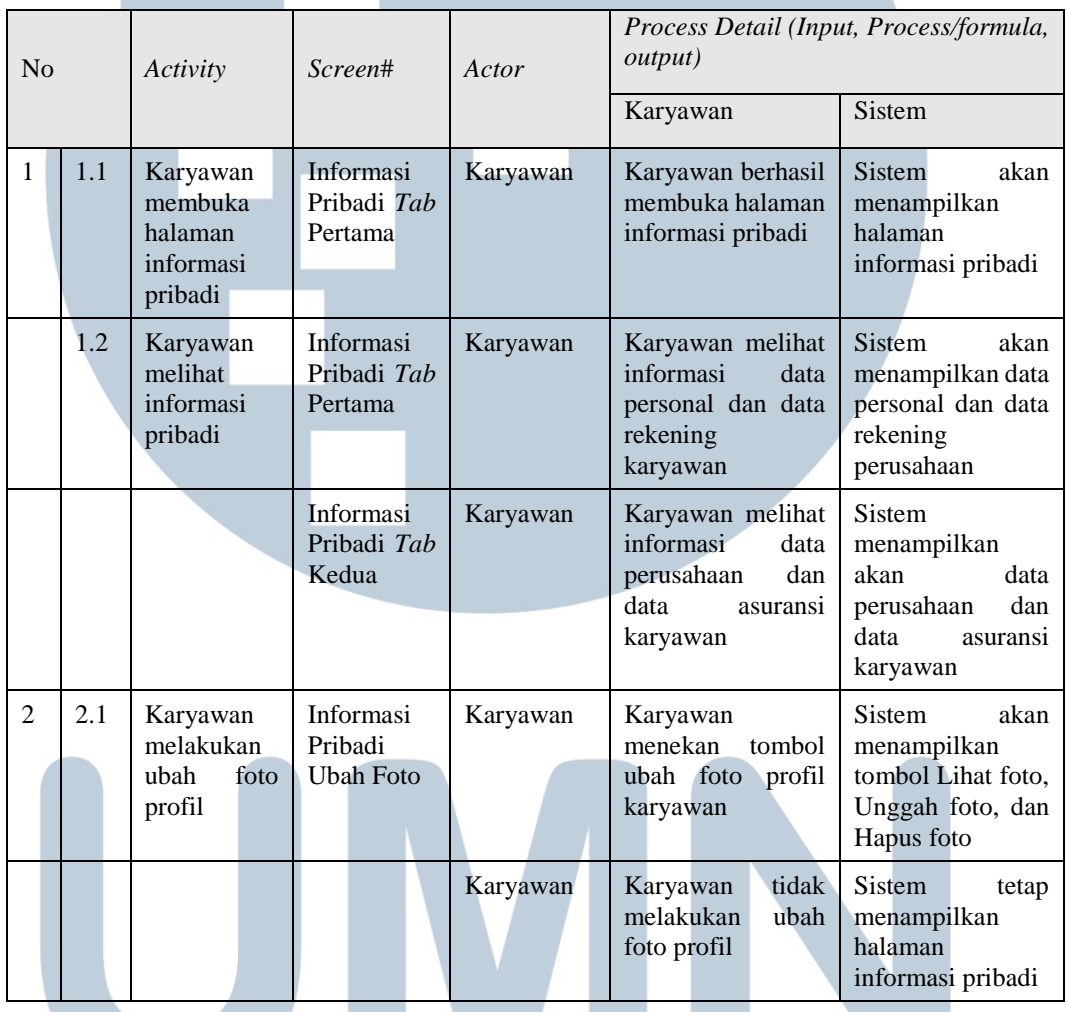

# **Tabel 3.3** *List of Process* **Informasi Pribadi**

# **Sumber: Dokumen Pribadi**

Tabel 3.2 menjelaskan tentang proses yang terjadi dari sisi pengguna dan sisi sistem, pada saat pengguna menggunakan menu Informasi Pribadi.

# FSD Pengaturan Kelompok HR Portal

Modul Pengaturan Kelompok pada aplikasi HR Portal berisi pengaturan kelompok dimana setiap ketua kelompok dapat memiliki akses untuk melihat isi dari folder milik anggota kelompoknya.

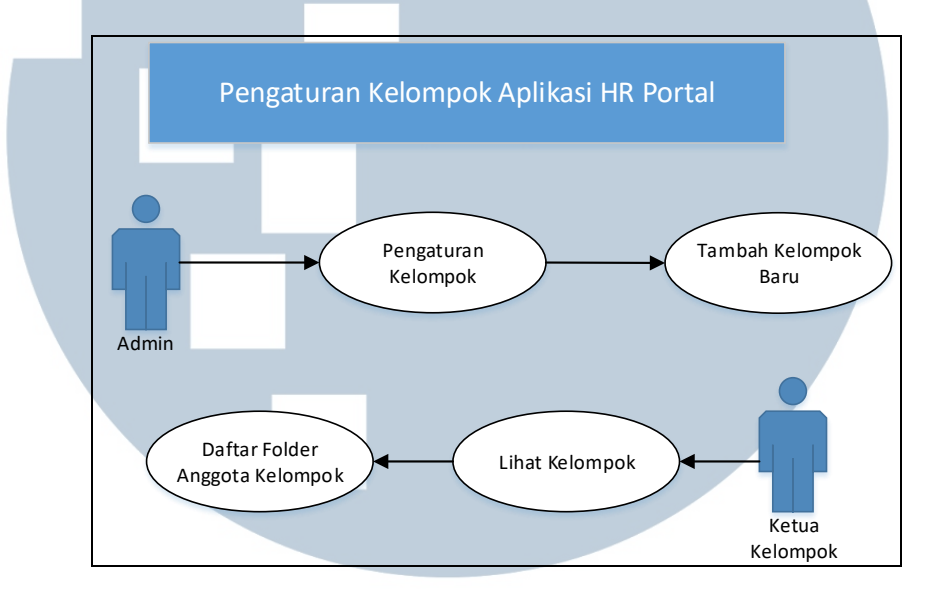

**Gambar 3.5** *Use Case Diagram* **Pengaturan Kelompok**

# **Sumber: Dokumen Pribadi**

*Flow* yang terjadi pada Gambar 3.5 adalah sebagai berikut:

- Tambah Kelompok Baru.
- Atur Nama Kelompok, Ketua dan Anggotanya.
- Tindakan, di dalamnya terdapat Lihat, Ubah dan Hapus

# Kelompok.

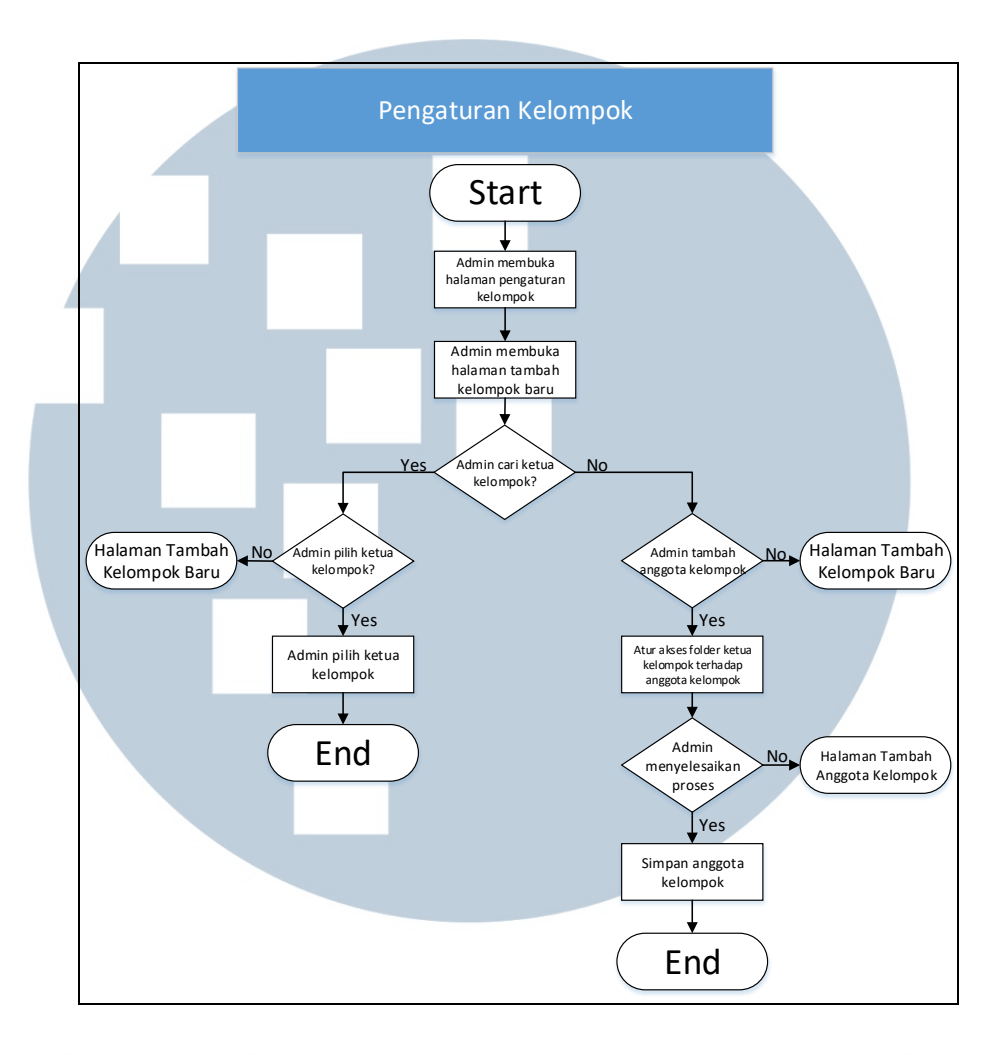

# **Gambar 3.6** *Detail Activity* **Pengaturan Kelompok**

# **Sumber: Dokumen Pribadi**

*Flow* yang terjadi pada Gambar 3.6 adalah sebagai berikut:

- Admin membuka halaman pengaturan kelompok.
- Admin membuka halaman tambah kelompok baru.
- Admin memilih ketua kelompok. - Admin menambahkan anggota kelompok ke dalam kelompok.

- Admin mengatur hak akses *folder* ketua kelompok terhadap anggota kelompok.

Admin simpan anggota kelompok.

| No             |     | Activity                                                                  | Screen#                         | Actor | Process Detail (Input, Process/formula,<br><i>output</i> )                  |                                                                                                 |
|----------------|-----|---------------------------------------------------------------------------|---------------------------------|-------|-----------------------------------------------------------------------------|-------------------------------------------------------------------------------------------------|
|                |     |                                                                           |                                 |       | Admin                                                                       | Sistem                                                                                          |
| 1              | 1.1 | Admin<br>membuka<br>halaman<br>pengaturan<br>kelompok                     | Pengaturan<br>Kelompok          | Admin | Admin<br>berhasil<br>membuka halaman<br>pengaturan<br>kelompok              | <b>Sistem</b><br>akan<br>menampilkan<br>halaman<br>pengaturan<br>kelompok                       |
| $\overline{2}$ | 2.1 | Admin<br>membuka<br>halaman<br>tambah<br>kelompok<br>baru                 | Tambah<br>Kelompok<br>Baru      | Admin | Admin<br>berhasil<br>membuka halaman<br>tambah kelompok<br>baru             | Sistem<br>akan<br>menampilkan<br>halaman tambah<br>kelompok baru                                |
| 3              | 3.1 | Admin<br>mencari ketua<br>kelompok                                        | Pilih Ketua<br>Kelompok         | Admin | Admin melakukan<br>pencarian<br>nama<br>untuk<br>ketua<br>kelompok          | <b>Sistem</b><br>akan<br>menampilkan<br>hasil<br>pencarian<br>nama untuk ketua<br>kelompok      |
|                |     |                                                                           |                                 | Admin | Admin<br>membatalkan<br>pencarian<br>nama<br>untuk<br>ketua<br>kelompok     | Sistem<br>akan<br>menampilkan<br>halaman tambah<br>kelompok baru                                |
|                | 3.2 | Admin<br>memilih ketua<br>kelompok                                        | Tambah<br>Kelompok<br>Baru      | Admin | Admin<br>menekan<br>tombol<br>pilih<br>setelah<br>memilih<br>ketua kelompok | Sistem<br>akan<br>menyimpan<br>pilihan<br>dan<br>menampilkan<br>halaman tambah<br>kelompok baru |
| 4              | 4.1 | Admin<br>menambah<br>anggota<br>kelompok                                  | Tambah<br>Anggota<br>Kelompok   | Admin | Admin melakukan<br>pencarian<br>nama<br>untuk<br>anggota<br>kelompok        | Sistem<br>akan<br>menampilkan<br>hasil<br>pencarian<br>untuk<br>nama<br>anggota<br>kelompok     |
|                |     |                                                                           |                                 | Admin | Admin<br>membatalkan<br>pencarian<br>nama<br>untuk<br>anggota<br>kelompok   | Sistem<br>akan<br>menampilkan<br>halaman tambah<br>kelompok baru                                |
|                | 4.2 | Admin<br>mengatur hak<br>akses<br>folder<br>ketua<br>kelompok<br>terhadap | Hak<br>Atur<br>Akses<br>Anggota | Admin | Admin<br>mengatur<br>hak akses folder<br>ketua kelompok                     | Sistem<br>akan<br>menampilkan<br>halaman atur hak<br>akses anggota                              |

**Tabel 3.4** *List of Process* **Pengaturan Kelompok**

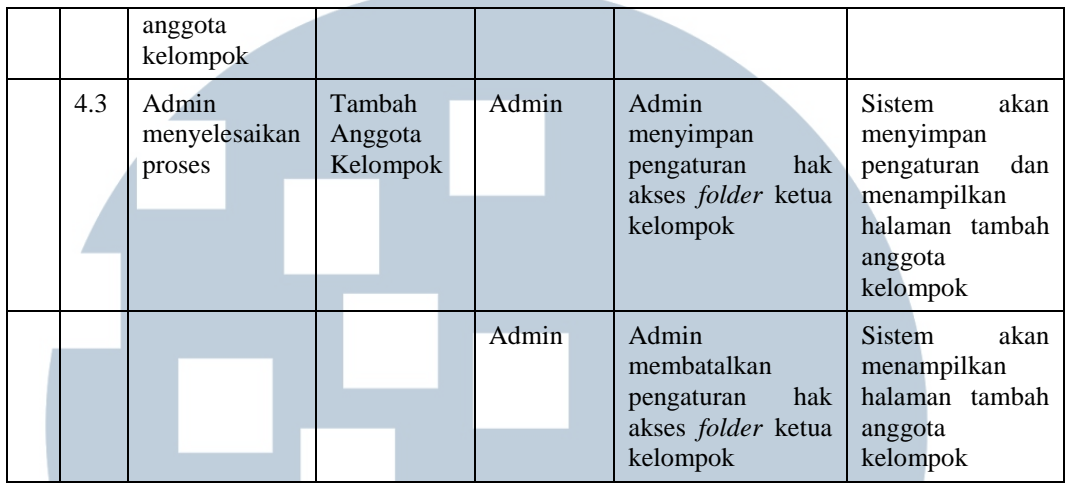

# **Sumber: Dokumen Pribadi**

Tabel 3.3 menjelaskan tentang proses yang terjadi dari sisi pengguna dan sisi sistem, pada saat pengguna menggunakan menu Pengaturan Kelompok.

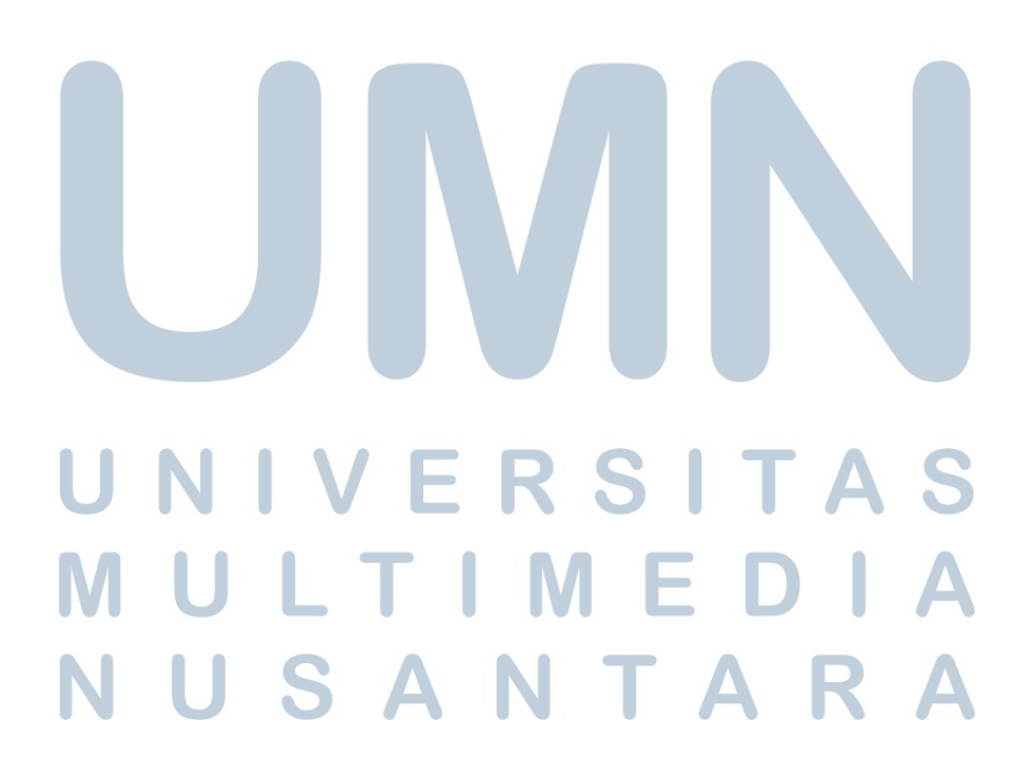

FSD *Audit Trail* HR Portal (Riwayat Penggunaan Sistem)

Modul *Audit Trail* atau Riwayat Penggunaan Sistem pada aplikasi HR Portal merupakan halaman yang digunakan untuk melakukan *monitoring* semua aktivitas seluruh pengguna aplikasi seperti melakukan *login*, merubah data, menambah data, mengunggah dokumen, dan melihat dokumen.

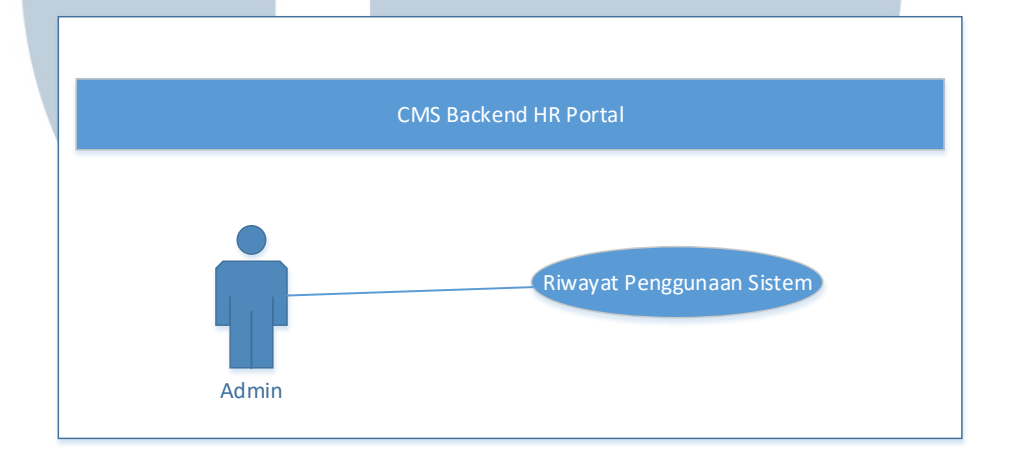

**Gambar 3.7** *Use Case Diagram* **Riwayat Penggunaan Sistem**

# **Sumber: Dokumen Pribadi**

*Flow* yang terjadi pada Gambar 3.7 adalah Admin melihat aktivitas penggunaan sistem.

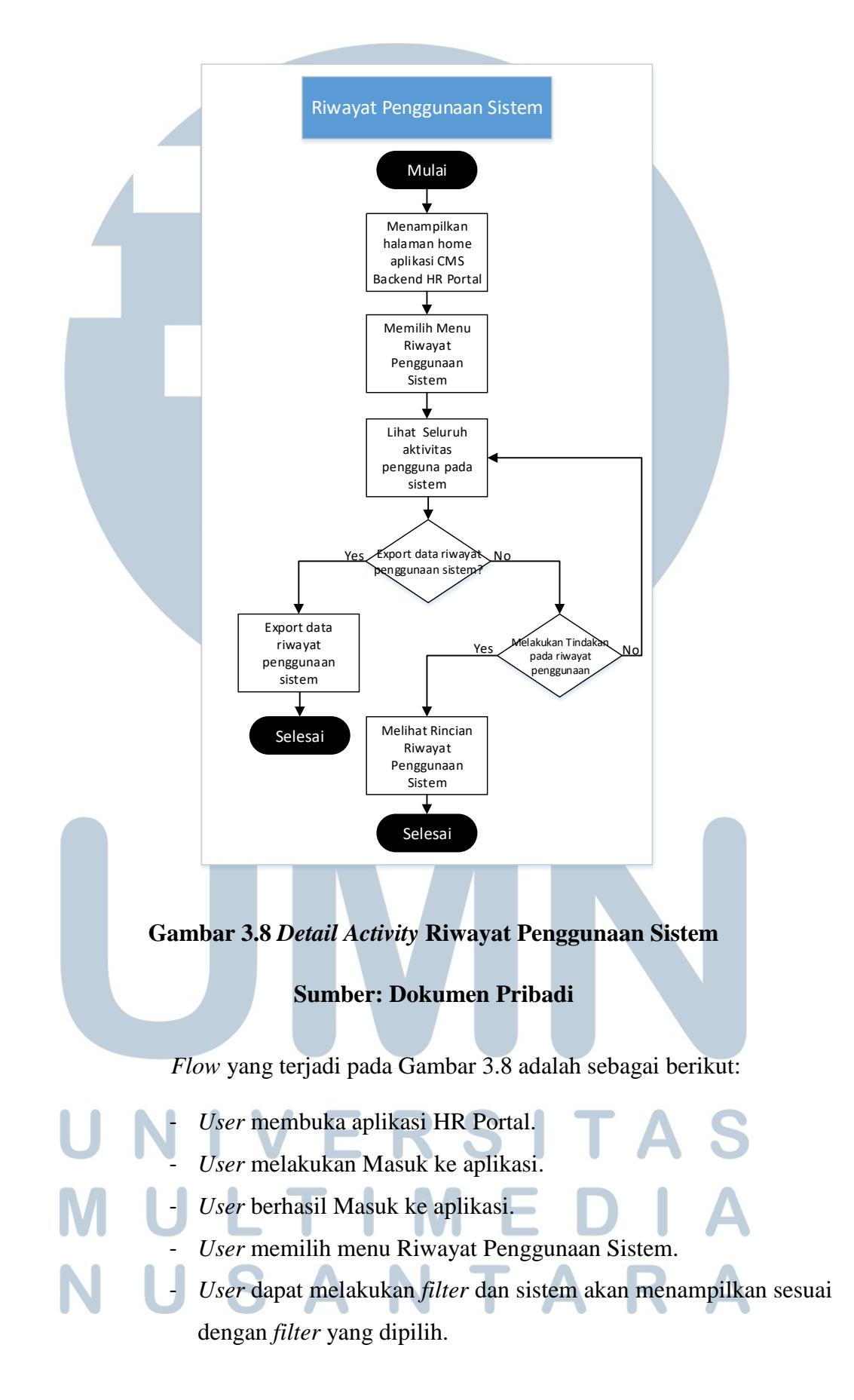

- *User* dapat melakukan *export* data riwayat penggunaan sistem ke dalam bentuk *excel.*
- *User* melihat Rincian Riwayat Penggunaan Sistem.

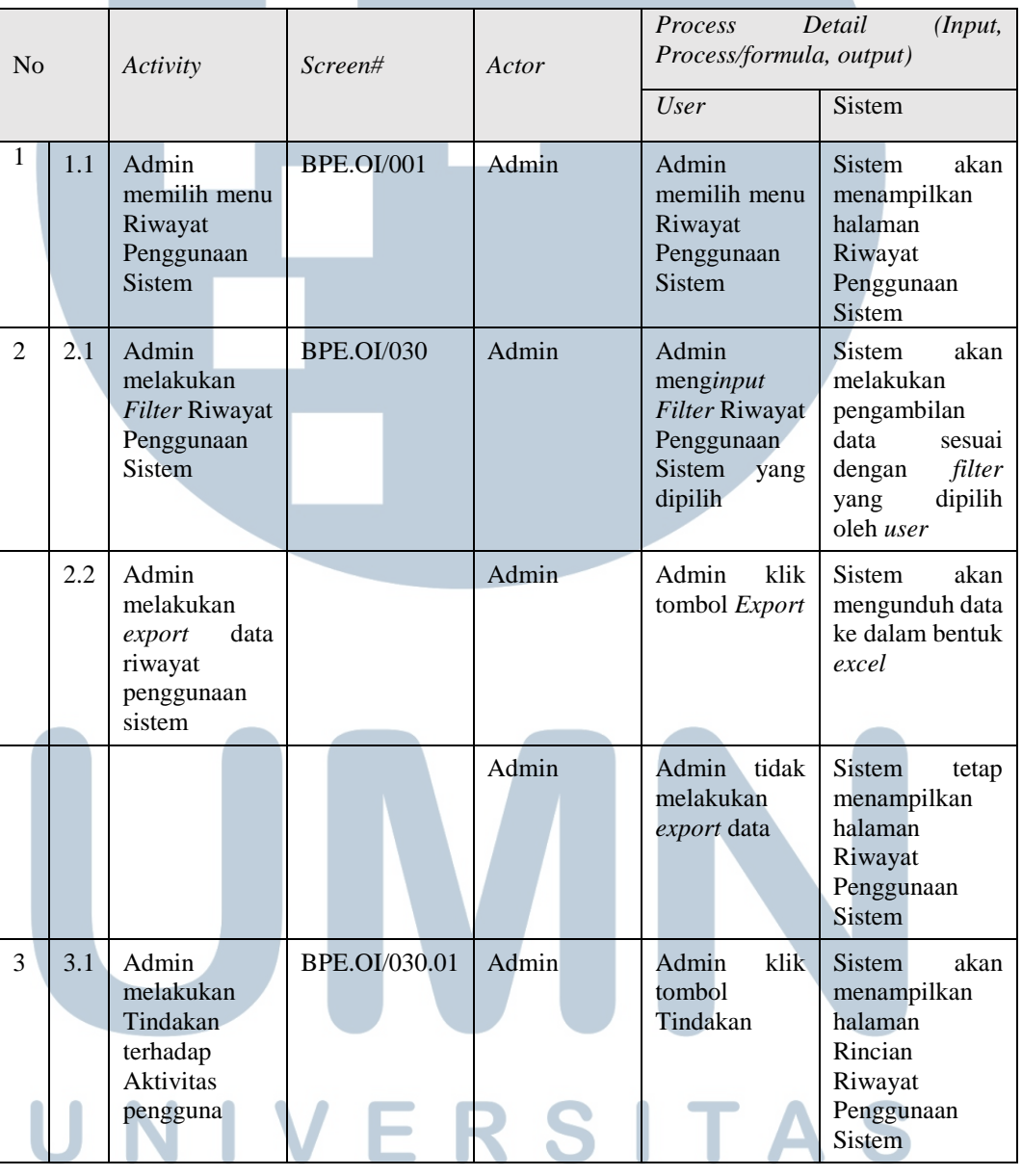

# **Tabel 3.5** *List of Process* **Riwayat Penggunaan Sistem**

 $\mathbf{I}$  . **Sumber: Dokumen Pribadi**  $\Delta$ **VUSANTARA**  Tabel 3.4 menjelaskan tentang proses yang terjadi dari sisi pengguna dan sisi sistem, pada saat pengguna menggunakan menu Riwayat Penggunaan Sistem.

*User Manual Employee Portal* (HR Portal)

*User Manual* ini berisi panduan penggunaan aplikasi HR Portal yang menjelaskan secara garis besar mengenai aplikasi HR Portal.

# 1.1 Halaman Login dan Halaman Home

### Isi Nama Pengguna >> Isi Sandi >> Selesaikan Captcha >> Masuk >> Home i.

Halaman ini merupakan halaman login dari aplikasi Employee Portal dan halaman Home dari aplikasi Employee Portal. Berikut tampilan dan langkah - langkah yang harus dilakukan saat melakukan login agar dapat menampilkan halaman utama aplikasi seperti ditunjukkan pada Screen 1 - Halaman Login dan Screen 2 - Halaman Home.

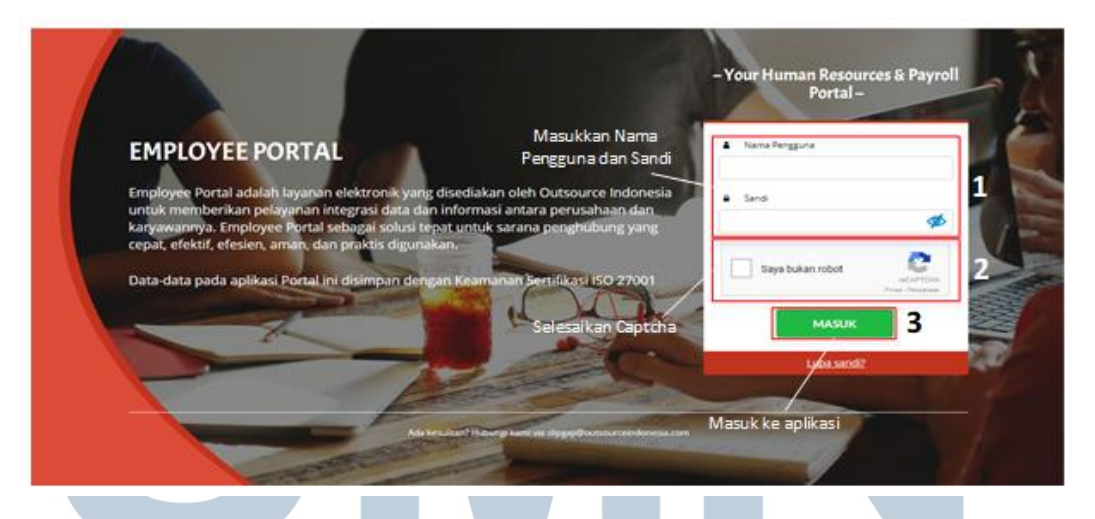

**Gambar 3.9** *User Manual Employee Portal*

**Sumber: Dokumen Pribadi**

## *User Manual* Saran dan Masukan HR Portal

*User Manual* ini berisi panduan bagi pengguna dalam menggunakan

modul Saran dan Masukan yang terdapat pada aplikasi HR Portal.

### 1. Saran & Masukan

Menu Saran & Masukan pada aplikasi HR Portal merupakan menu yang digunakan untuk membeli penilaian terhadap aplikasi HR Portal. Pengguna memberi penilaian berupa bintang dan pengguna dapat memberi komentar atas penilaiannya. Pengguna juga dapat melihat penilaian - penilaian sebelumnya yang pernah diberikan.

Berikut tampilan dan langkah - langkah untuk menampilkan halaman utama menu Saran & Masukan seperti ditunjukkan pada Screen 1 - Halaman Utama HR Portal dan Screen 2 -Halaman Saran & Masukan.

Home >> Saran & Masukan

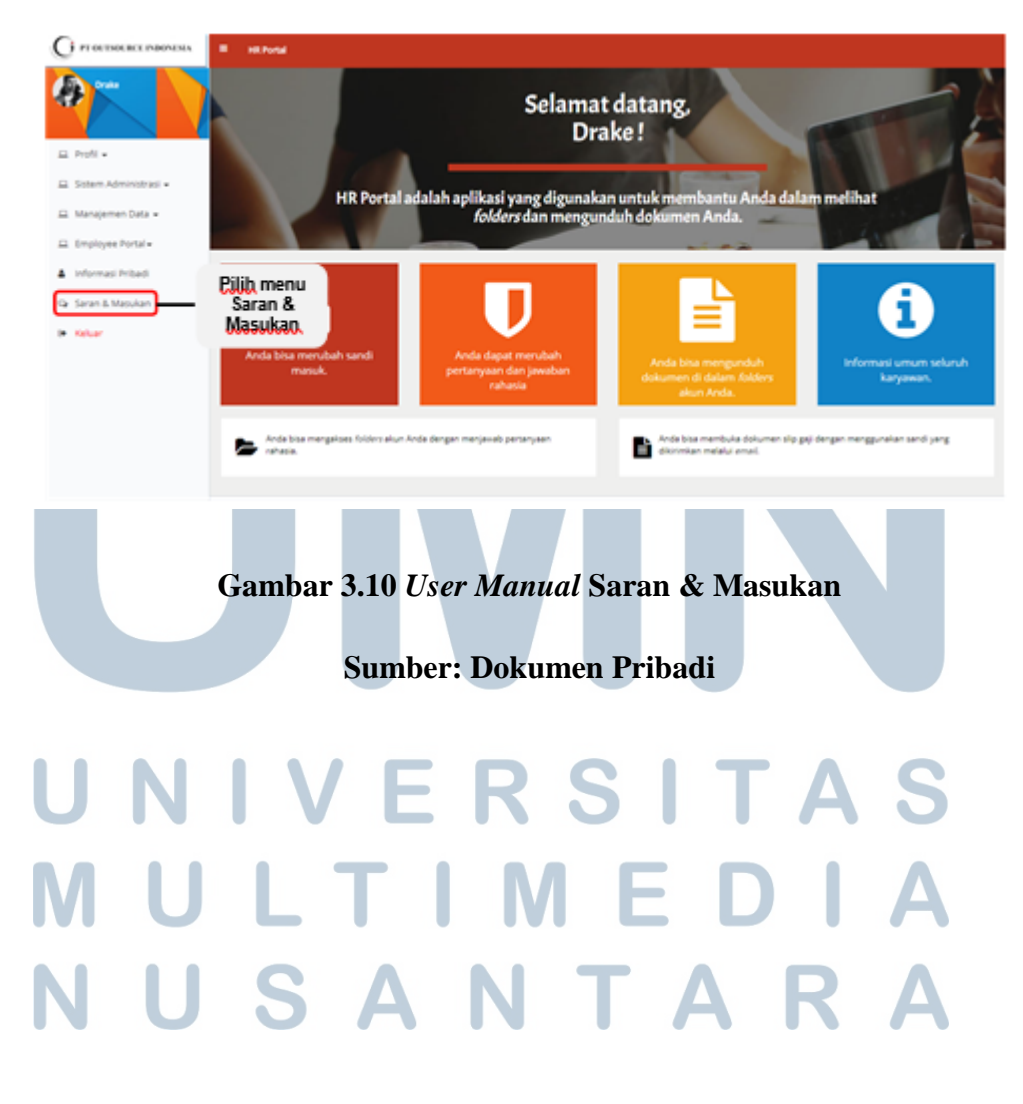

# *User Manual* Informasi Pribadi HR Portal

*User Manual* ini berisi panduan bagi pengguna dalam menggunakan

modul Informasi Pribadi yang terdapat pada aplikasi HR Portal.

## 1. Informasi Pribadi

Menu Informasi Pribadi pada aplikasi HR Portal merupakan menu yang berisikan informasi umum yang dimiliki pengguna aplikasi HR Portal. Informasi tersebut berupa Data Personal, Data Rekening, Data Perusahaan, dan Data Asuransi. Pada menu ini pengguna juga dapat mengunggah foto untuk dijadikan foto profil pengguna.

Berikut tampilan dan langkah - langkah untuk menampilkan halaman utama menu Informasi Pribadi seperti ditunjukkan pada Screen 1 - Halaman Utama HR Portal dan Screen 2 -Halaman Informasi Pribadi.

 $\overline{a}$ Home >> Informasi Pribadi

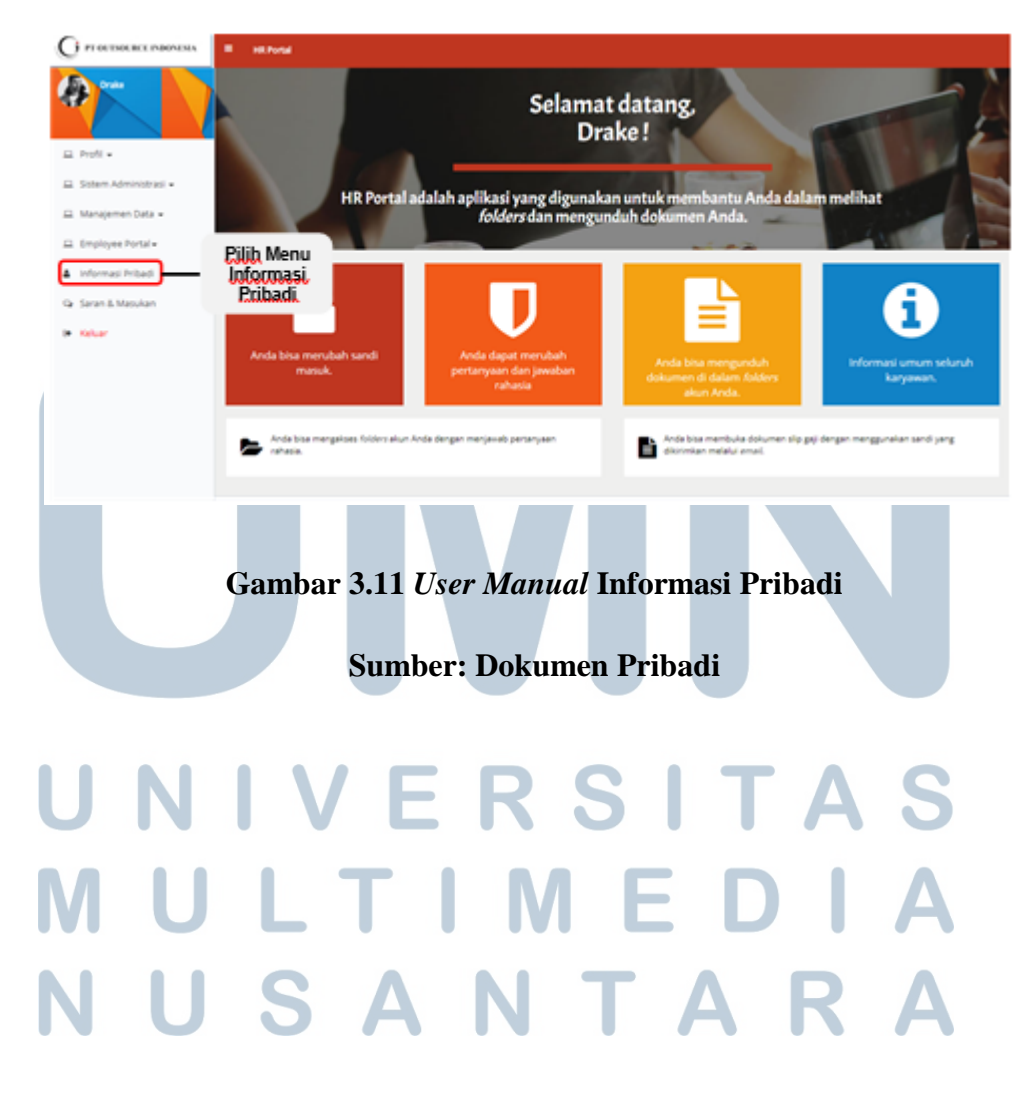

# *User Manual* Informasi Umum HR Portal

*User Manual* ini berisi panduan bagi pengguna dalam menggunakan modul Informasi Umum yang terdapat pada aplikasi HR Portal. Modul ini berisi dokumen yang secara umum dibagikan kepada seluruh karyawan dan bisa dilihat oleh seluruh pengguna aplikasi.

# 1. Unggah Dokumen Umum

Menu Unggah Dokumen Umum pada aplikasi HR Portal merupakan menu yang digunakan oleh pengguna untuk mengunggah dokumen informasi umum mengenai info perusahaan atau informasi lainnya yang dapat diakses dan dibaca oleh setiap pengguna. Pengguna yang memiliki otoritas untuk menggunggah dokumen dapat menggunggah dokumen informasi umum melalui menu Unggah Dokumen pada tab Unggah Dok. Umum. Berkas yang dapat diunggah ke dalam sistem hanya berupa file PDF.

Berikut tampilan dan langkah - langkah untuk menampilkan tab menu Unggah Dok. Umum seperti ditunjukkan pada Screen 1 - Halaman Utama HR Portal, Screen 2 - Halaman Unggah Dokumen, dan Screen 3 - Tab Unggah Dok. Umum.

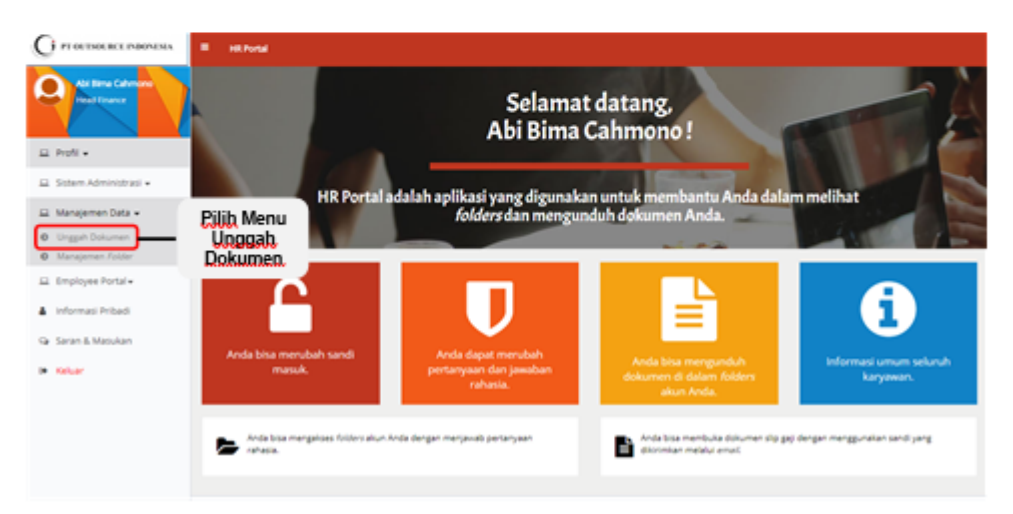

Home >> Manajemen Data >> Unggah Dokumen >> Unggah Dok. Umum

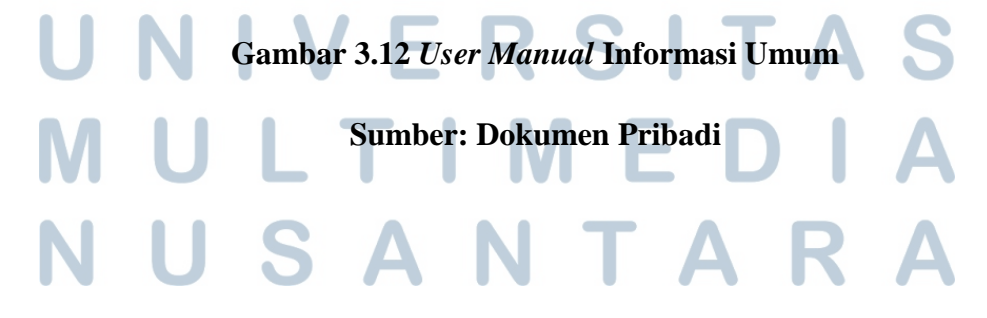

### *User Manual* Pengaturan Kelompok HR Portal

*User Manual* ini berisi panduan bagi pengguna dalam menggunakan

modul Pengaturan Kelompok yang terdapat pada aplikasi HR Portal.

## 1. Pengaturan Kelompok

Menu Pengaturan Kelompok pada aplikasi HR Portal merupakan menu yang dapat digunakan oleh pengguna untuk membentuk kelompok dan memilih ketua kelompok beserta anggota dari kelompok tersebut. Ketua kelompok dapat diatur agar memiliki akses folder terhadap anggota kelompoknya.

Berikut tampilan dan langkah - langkah untuk menampilkan halaman utama menu Pengaturan Kelompok seperti ditunjukkan pada Screen 1 - Halaman Utama HR Portal dan Screen 2 - Halaman Pengaturan Kelompok.

Home >> Sistem Administrasi >> Pengaturan Kelompok  $\overline{\phantom{a}}$ 

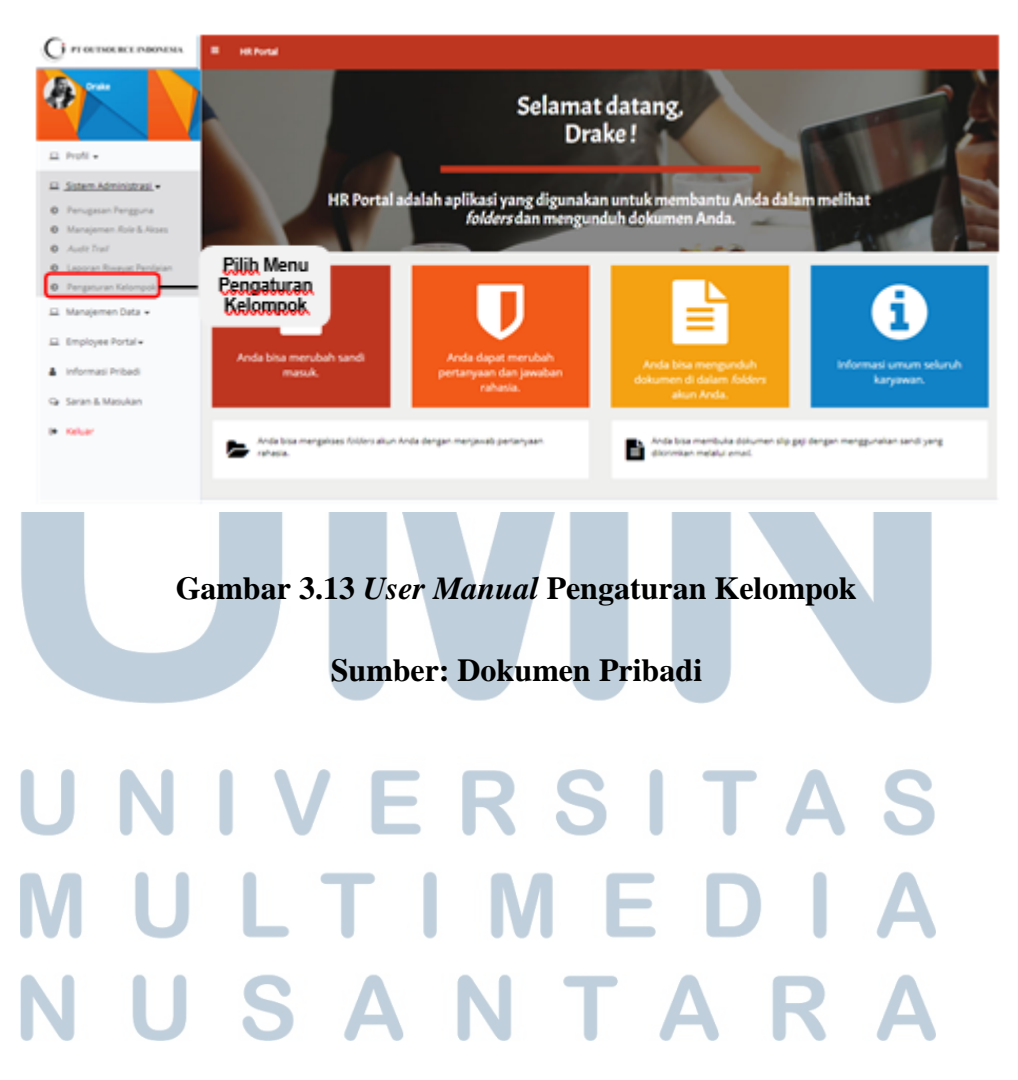

Dokumen untuk proyek internal PT. Kwadran Lima Indonesia:

*-* FSD HRIS *Automatic Screening*.

*-* FSD *Enhancement* HRIS *Automatic Screening*.

FSD HRIS *Automatic Screening*

HRIS *Automatic Screening* merupakan aplikasi internal yang digunakan untuk membantu proses *recruitment* karyawan yang mana aplikasi tersebut menyimpan setiap data karyawan ataupun pelamar kerja pada PT. Kwadran Lima Indonesia. FSD ini dibuat untuk melakukan perubahan dari sistem *recruitment* yang masih bersifat konvensional menjadi otomatis.

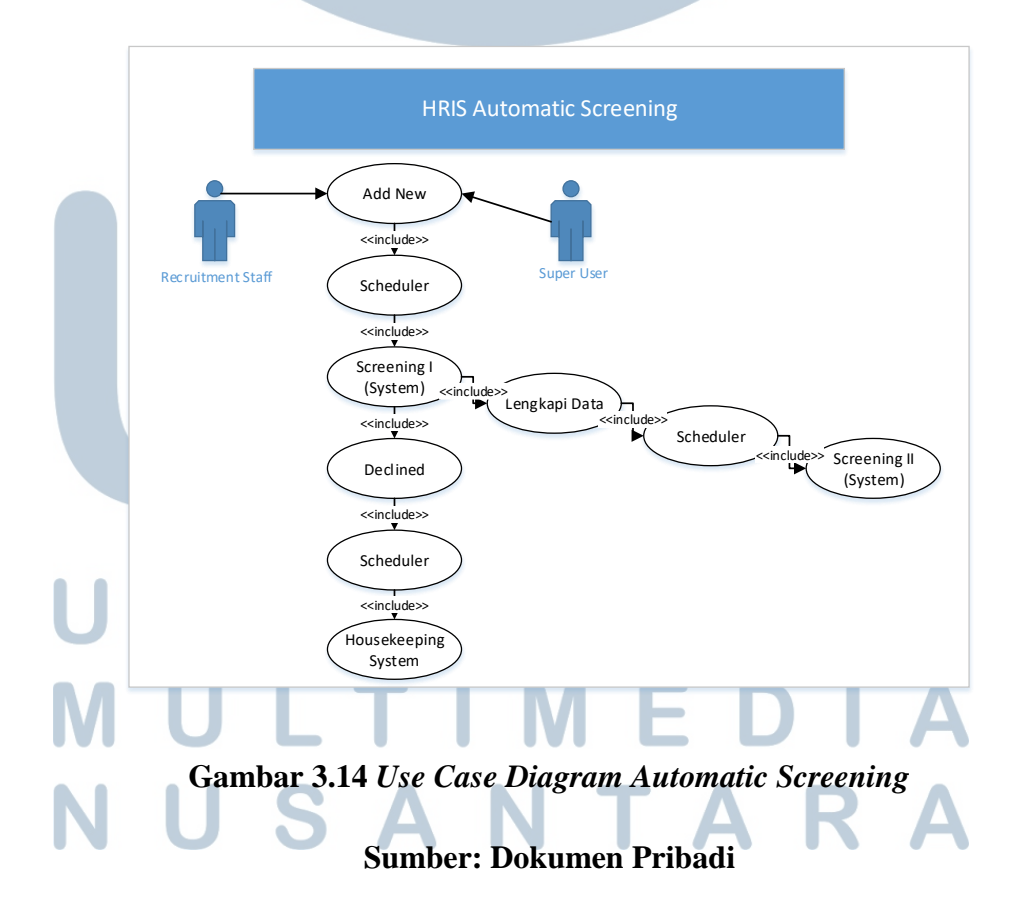

*Flow* yang terjadi pada Gambar 3.14 adalah sebagai berikut:

- Tambah data CV baru dengan status *Draft*.
	- *Schedule screening* I akan merubah data dengan status *Draft* menjadi *Decline* bila tidak memenuhi kriteria *screening* atau status *New* untuk data yang memenuhi syarat untuk masuk ke tahapan proses selanjutnya.
- *Recruitment Staff* akan melengkapi data yang memiliki status *New* dan setelah di*save*, status berubah menjadi **CV-***In.*
- *Schedule screening* II akan dijalankan untuk memproses data yang memiliki status **CV-***In* menjadi *Drop* bila tidak memenuhi syarat *screening* II atau menjadi *Candidate* bila memenuhi syarat *screening* II untuk masuk ke tahapan proses selanjutnya.
- Data dengan status *Candidate* akan di *follow up* oleh *Recruitment Staff* untuk diundang mengikuti proses seleksi *test*. Apabila pelamar menyatakan setuju untuk mengikuti *test* maka status *Candidate* akan diubah menjadi *Ready to Test*.
- Data dengan status *Ready to Test* yang telah mengikuti *test* dan dinyatakan lolos *test*, maka status akan diubah menjadi *In Progress* untuk mengikuti seleksi *interview*.
- Bagi yang lolos seleksi *recruitment* (*test* dan *interview*) akan diangkat menjadi karyawan dan status diubah menjadi *Employee*, sedangkan yang tidak lolos seleksi akan berubah status menjadi *Drop*.
- Secara *scheduler*, sistem akan melakukan *housekeeping* untuk menghapus data – data yang memiliki status *Decline* agar *database* tidak membesar dengan data yang tidak diperlukan lagi.

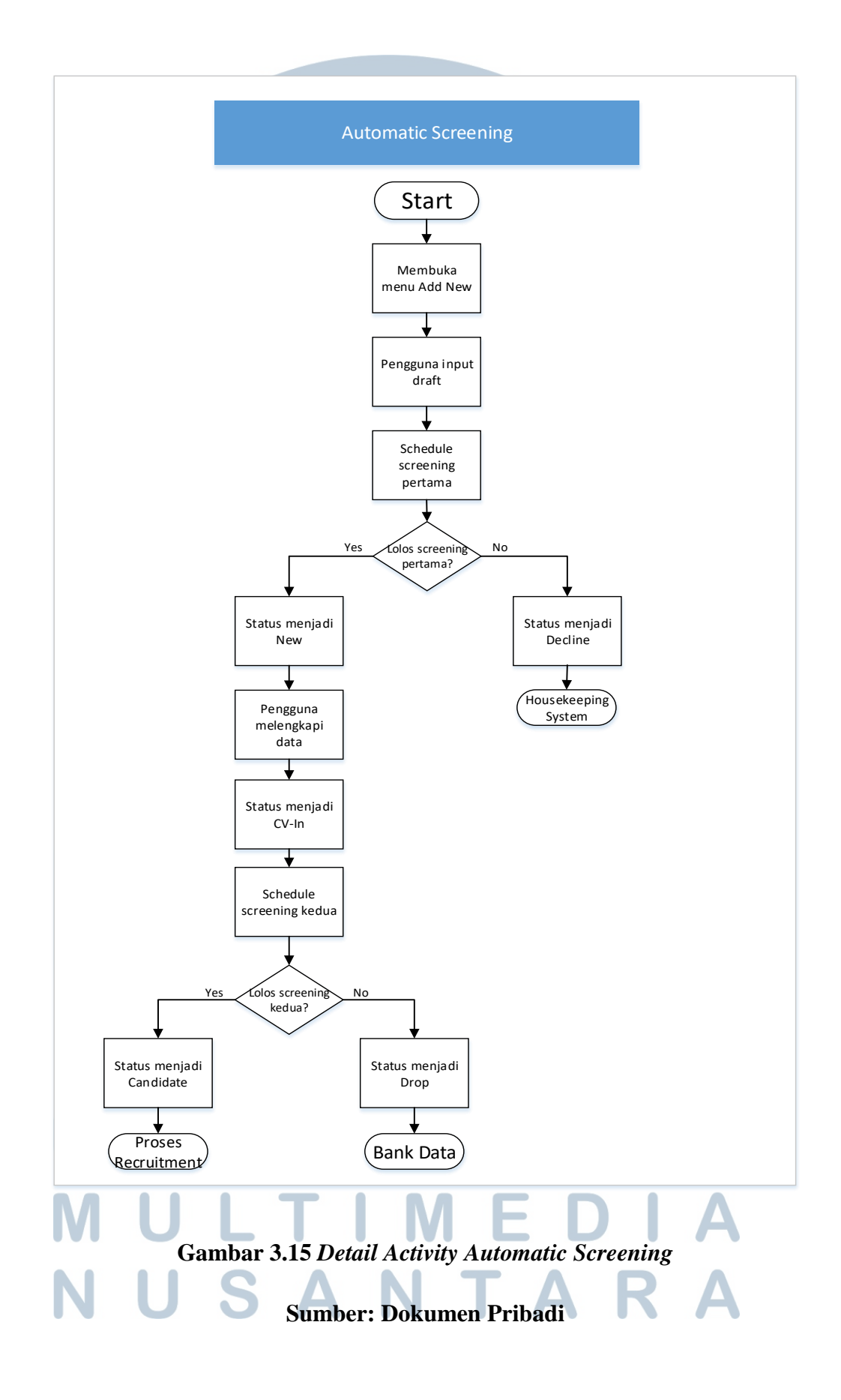

*Flow* yang terjadi pada Gambar 3.14 adalah sebagai berikut:

- Pengguna melakukan *input* data pelamar dan status adalah *draft*.
- *Schedule screening* pertama.
- *Draft* yang lolos menjadi *New*.
- *Draft* yang tidak lolos menjadi *Decline.*
- *Data New* dilengkapi oleh pengguna status menjadi CV-In.
- *Schedule screening* kedua.
- *Data* yang lolos menjadi *Candidate untuk di follow up lebih lanjut.*
- *Data* yang tidak lolos akan masuk ke *Bank Data* dengan status *Drop*.

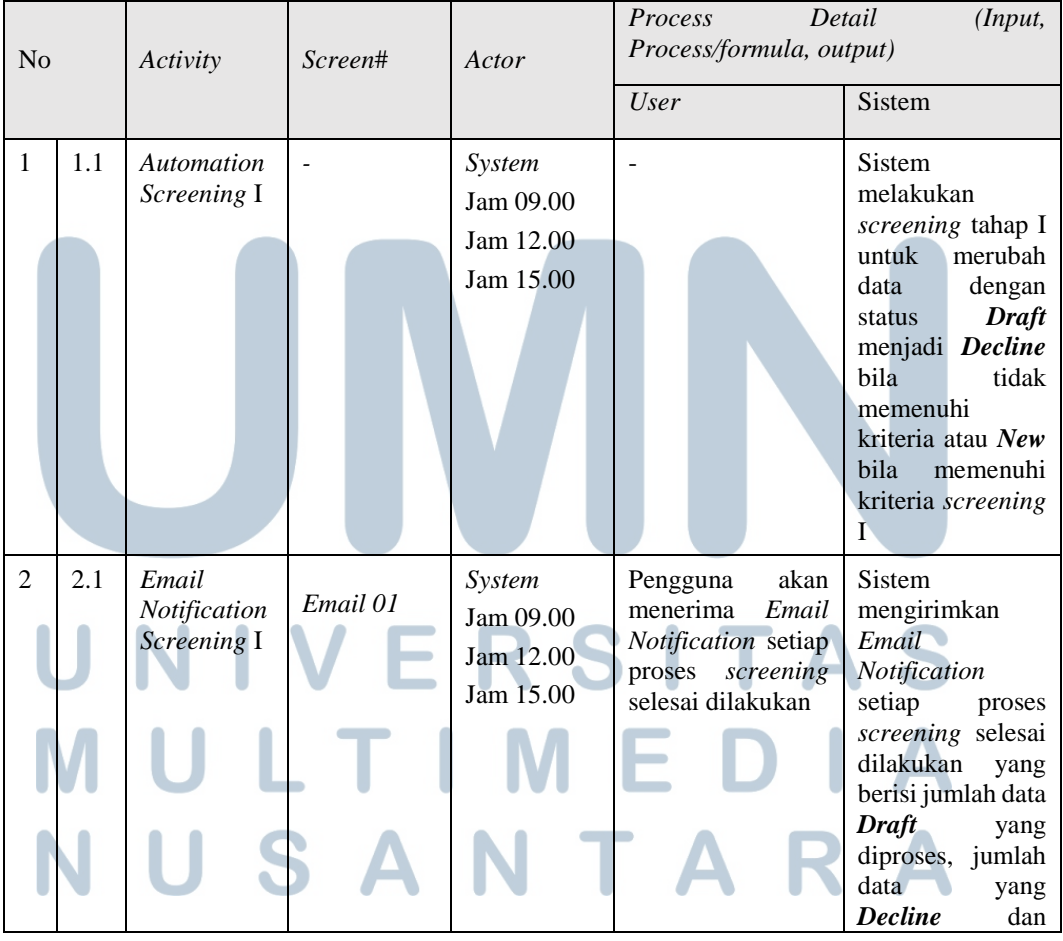

# **Tabel 3.6** *List of Process Automatic Screening*

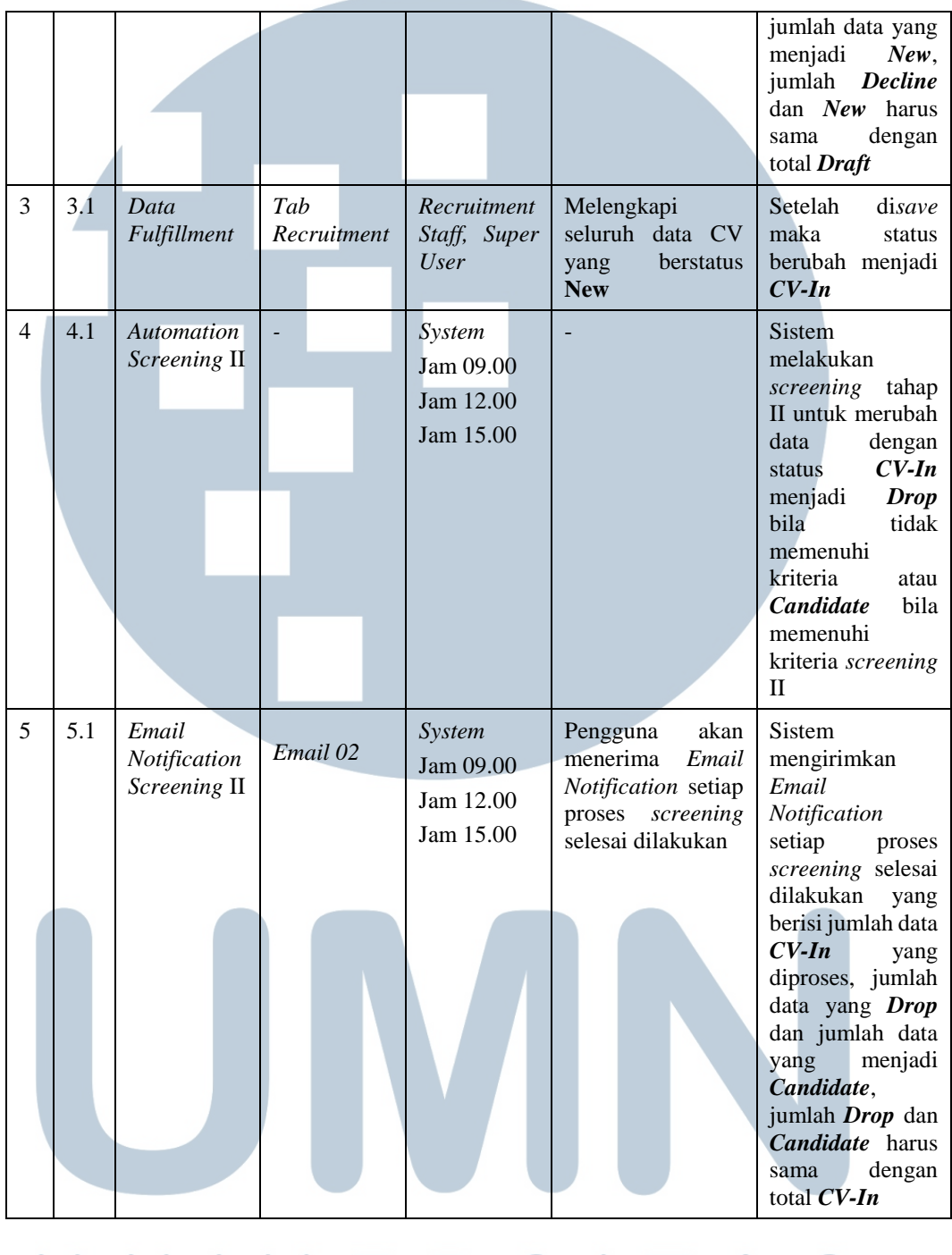

**N** | **V** Sumber: Dokumen Pribadi **T A** S U Tabel 3.5 menjelaskan tentang proses yang terjadi dari sisi pengguna dan sisi sistem, pada saat pengguna menggunakan aplikasi HRIS A  $\blacktriangle$ *Automatic Screening*.  $\overline{\phantom{0}}$ 

# FSD *Enhancement* HRIS *Automatic Screening*

FSD ini dibuat untuk mendukung perubahan sistem yang terjadi pada sistem HRIS PT. Kwadran Lima Indonesia sehingga migrasi dari proses *recruitment* konvensional menjadi otomatis dapat terlaksana dengan baik. FSD ini berkaitan dengan FSD HRIS *Automatic Screening*.

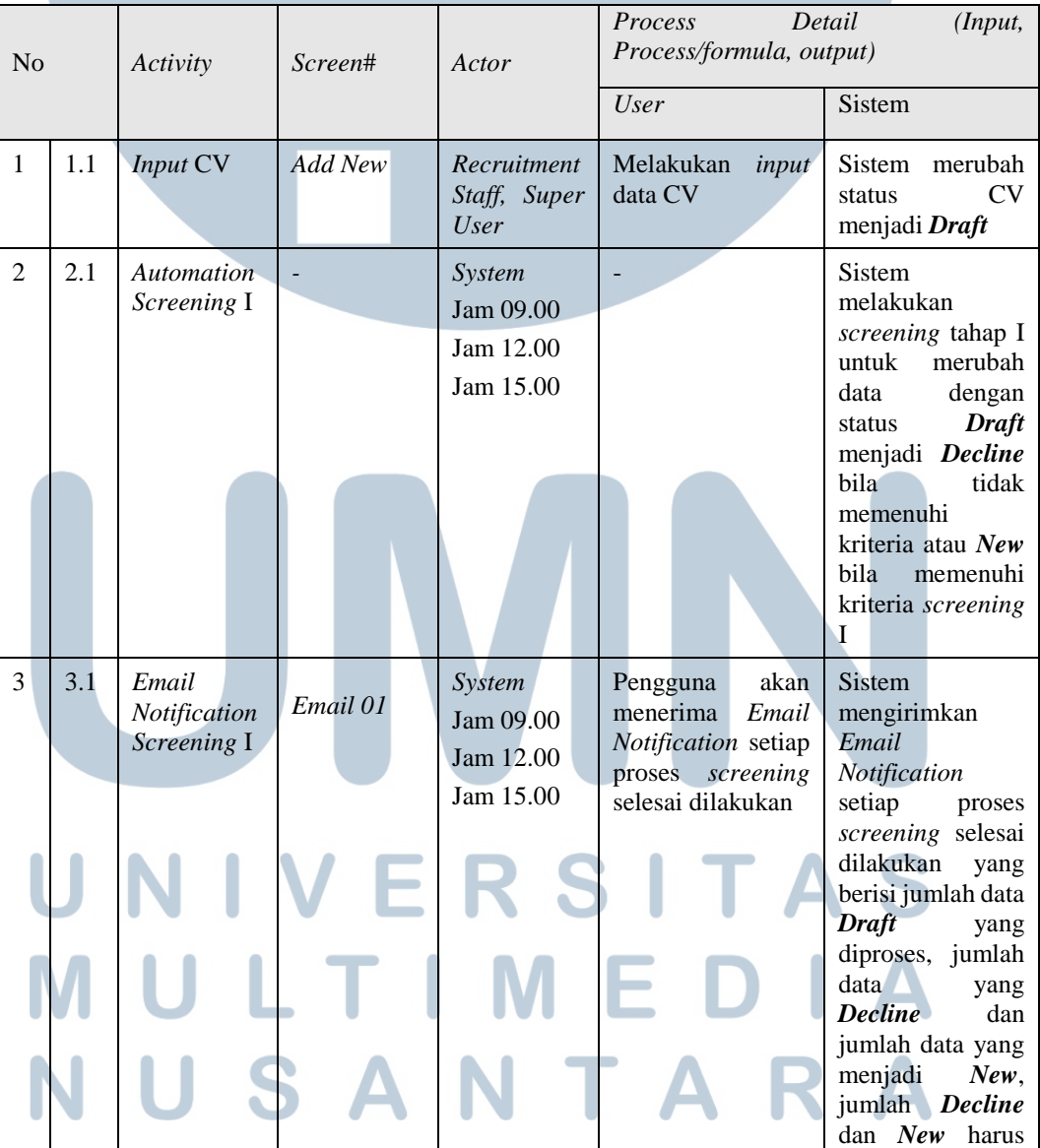

# **Tabel 3.7** *List of Process Enhancement HRIS Automatic Screening*

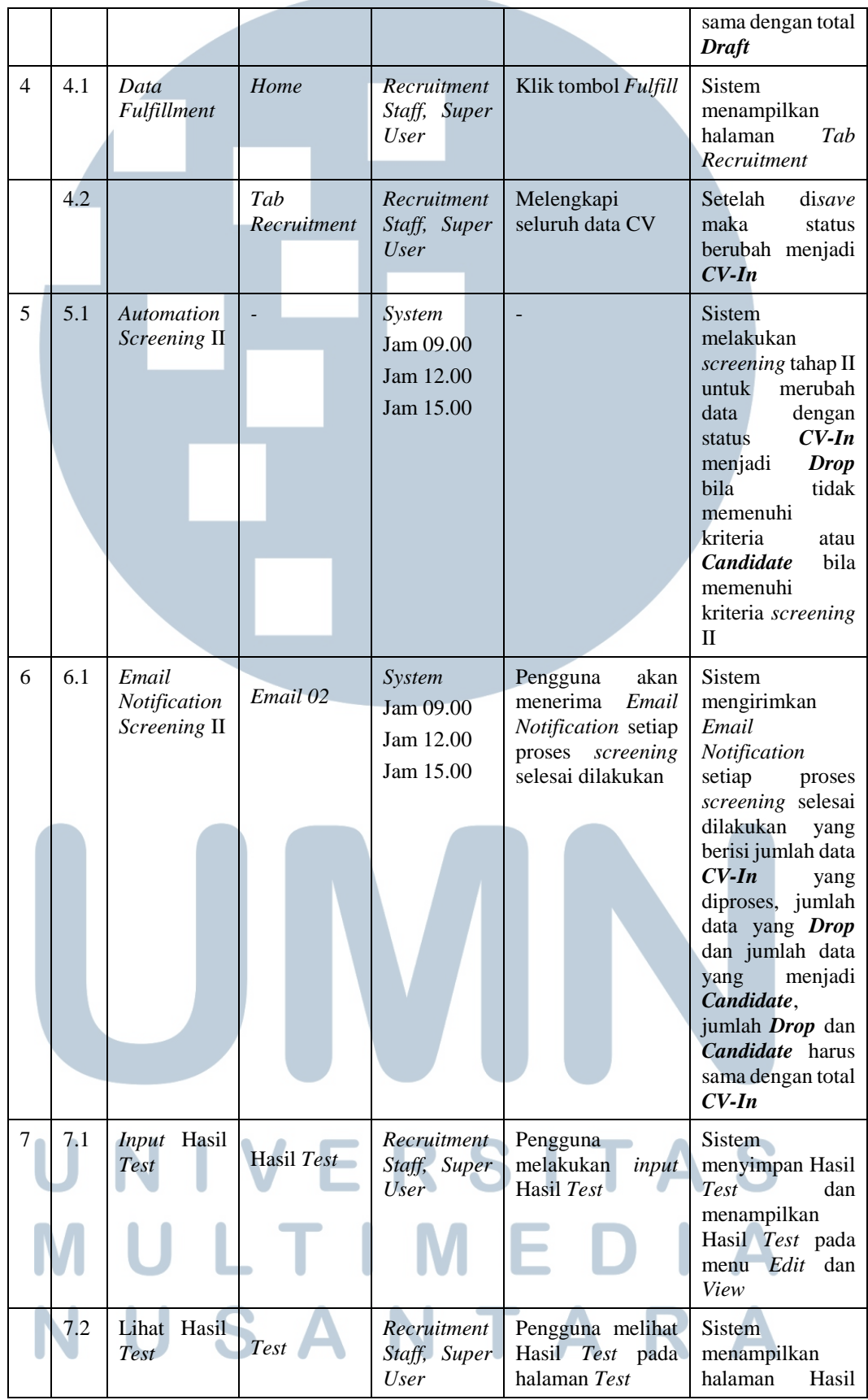

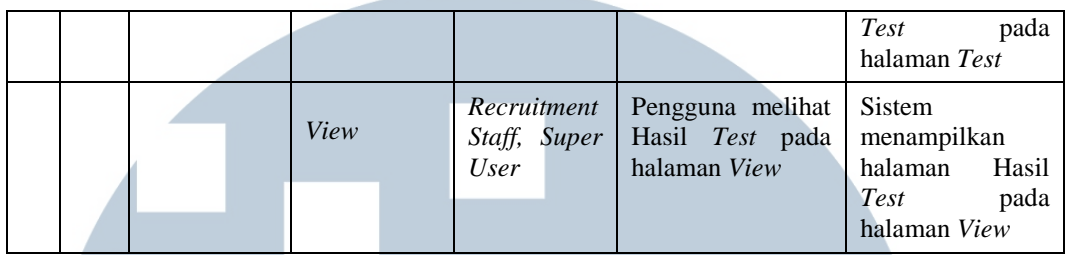

# **Sumber: Dokumen Pribadi**

Tabel 3.6 menjelaskan tentang proses yang terjadi dari sisi pengguna dan sisi sistem, namun memfokuskan pada *enhancement* yang diberikan kepada sistem.

Semua dokumen yang penulis buat memiliki jumlah halaman sebagai berikut:

- *-* FSD Saran dan Masukan HR Portal sejumlah 30 halaman.
- *-* FSD Informasi Pribadi HR Portal sejumlah 27 halaman.
- *-* FSD Pengaturan Kelompok HR Portal sejumlah 29 halaman.
- *-* FSD *Audit Trail* HR Portal (Riwayat Penggunaan Sistem) sejumlah 30 halaman.
- *- User Manual Employee Portal* (HR Portal) sejumlah 34 halaman.
- *- User Manual* Saran dan Masukan HR Portal sejumlah 9 halaman.
- *- User Manual* Informasi Pribadi HR Portal sejumlah 12 halaman.

*- User Manual* Informasi Umum HR Portal sejumlah 5 halaman. *- User Manual* Pengaturan Kelompok HR Portal sejumlah 5 halaman. *-* FSD HRIS *Automatic Screening* sejumlah 27 halaman. *-* FSD *Enhancement* HRIS *Automatic Screening* sejumlah 40 halaman.

Dalam pembuatan laporan ini, penulis hanya melampirkan dua dokumen saja pada halaman lampiran, yaitu FSD Saran dan Masukan HR Portal dan *User Manual Employee Portal* (HR Portal).

## **3.3 Kendala yang Dihadapi**

Kendala yang dihadapi selama pelaksanaan kerja magang di PT. Kwadran Lima Indonesia adalah lamanya waktu pembelajaran format penulisan FSD maupun *User Manual* dari berbagai contoh dokumen yang diberikan yang memakan waktu sekitar satu minggu pembelajaran dikarenakan penulis baru pertama kali melihat dan mempelajari *Functional Specification Document*. Format yang diberikan cukup banyak dan kompleks sehingga membutuhkan waktu yang agak lama untuk memahami struktur dokumen yang diberikan. Kemudian perancangan *flow* dari aplikasi dan pembuatan *role access management* dalam bentuk *use case* yang harus dicek berulang-ulang agar sesuai dengan permintaan.

# **3.4 Solusi atas Kendala**

Dalam mengatasi kendala yang penulis alami, penulis banyak bertanya pada pembimbing lapangan mengenai isi dari dokumen yang kurang penulis pahami. Penulis sangat terbantu karena pembimbing lapangan mau dengan sabar menjelaskan isi dari dokumen yang penulis kurang pahami dengan jelas. Penulis juga mempelajari terlebih dahulu modul-modul apa saja yang ada pada aplikasi sehingga penulis dalam membuat *Functional Specification Document* dapat membedakan fungsional dari setiap modul.

Saat merancang *flow* aplikasi dan *role access management*, penulis bertanya dengan detail mengenai aktor yang terkait dan akses yang dapat dilakukan oleh aktor tersebut. Dengan cara ini, maka penulis dapat meminimalisir kesalahan yang dapat penulis lakukan dalam pembuatan dokumen.

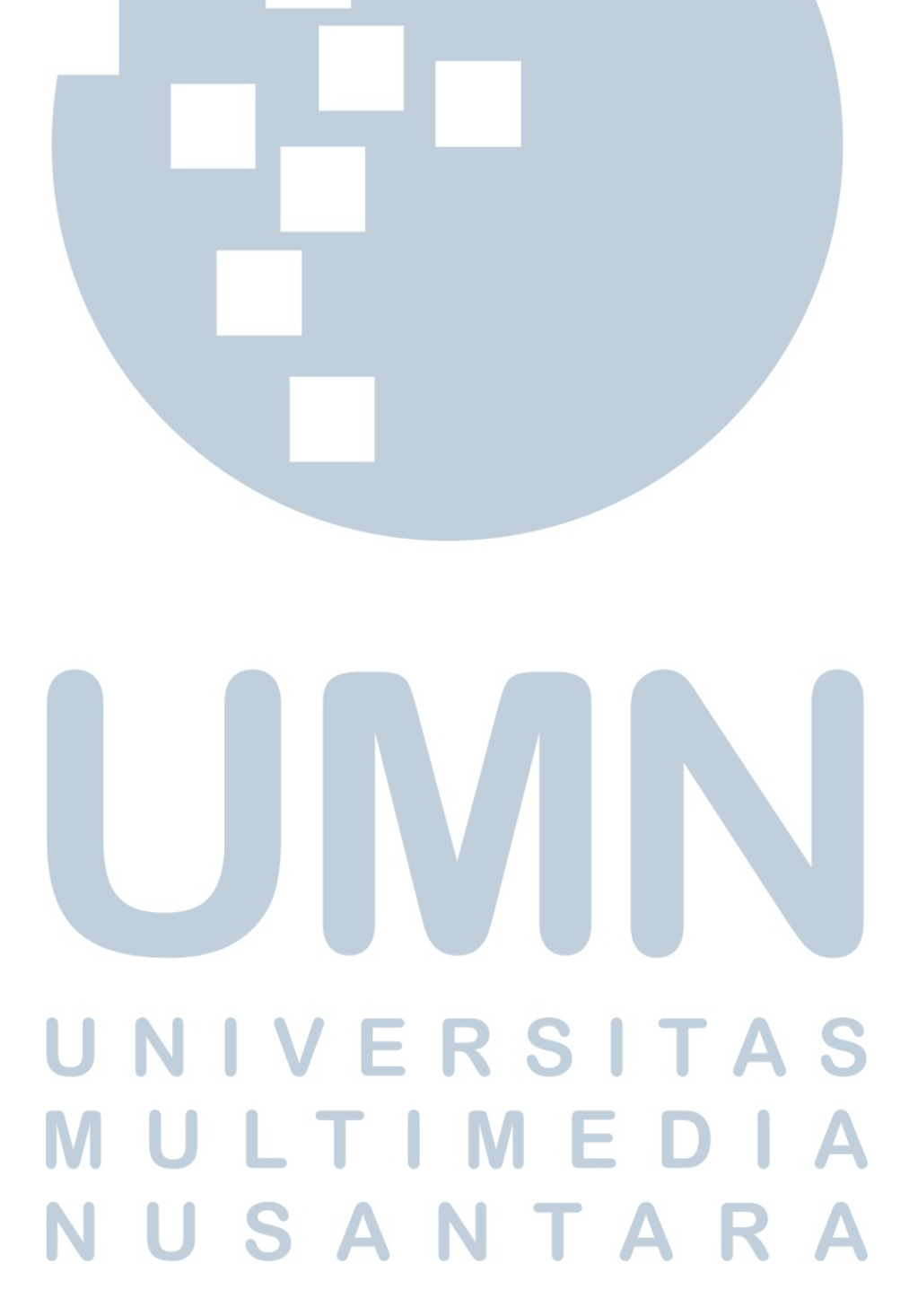